ในการจัดท�ำคู่มืองานทะเบียนนิสิตและประมวลผลนี้ เพื่อมุ่งหวังให้นิสิตมหาวิทยาลัย นเรศวร และผู้เกี่ยวข้องใช้เป็นแนวทางประกอบความรู้ ความเข้าใจในการติดต่อและรับบริการใน ส่วนของงานทะเบียนนิสิตและประมวลผล ทั้งในด้านของการปฏิบัติงาน กฎ ระเบียบ ขั้นตอนและ วิธีการต่างๆ ด้านการเรียนการสอนทุกประเภท ตั้งแต่การรับรายงานตัวนิสิตใหม่ นิสิตปัจจุบันที่ กำลังศึกษาอยู่ จนกระทั่งสำเร็จการศึกษา ซึ่งคู่มืองานทะเบียนนิสิตและประมวลผลเล่มนี้ ได้รวบรวม เนื้อหาสาระอันเป็นประโยชน์ ก่อให้เกิดความรู้ความเข้าใจสำหรับนิสิต คณาจารย์ บุคลากร ผู้ที่ เกี่ยวข้องในการติดต่อประสานงาน ตลอดจนใช้บริการด้านต่างๆ ได้ถูกต้องและรวดเร็วต่อไป

ในครั้งนี้งานทะเบียนนิสิตและประมวลผล แนะนำให้นิสิตทุกคนศึกษาปฏิบัติตามคำแนะนำ ในคู่มือเล่มนี้อย่างเคร่งครัด และควรติดตามอ่านรายละเอียดในเอกสารที่อ้างถึง ทั้งนี้เพื่อสิทธิและ ประโยชน์ของนิสิตทั้งในด้านการเรียนและการใช้ชีวิตในมหาวิทยาลัยนเรศวร ดังนั้นจึงควรศึกษา คู่มือเล่มนี้โดยละเอียด

> **งานทะเบียนนิสิตและประมวลผล กองบริการการศึกษา มหาวิทยาลัยนเรศวร**

### **ส ารบัญ**

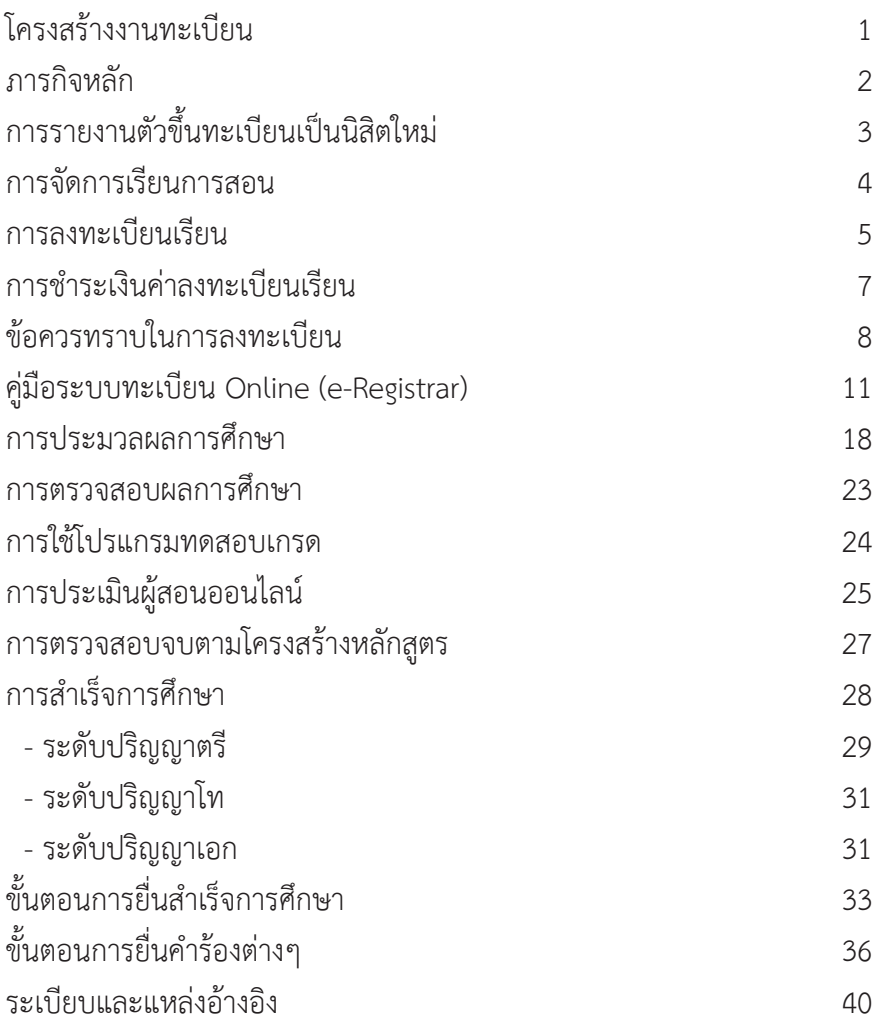

### **โครงสร้างงานทะเบียนนิสิตและประมวลผล**

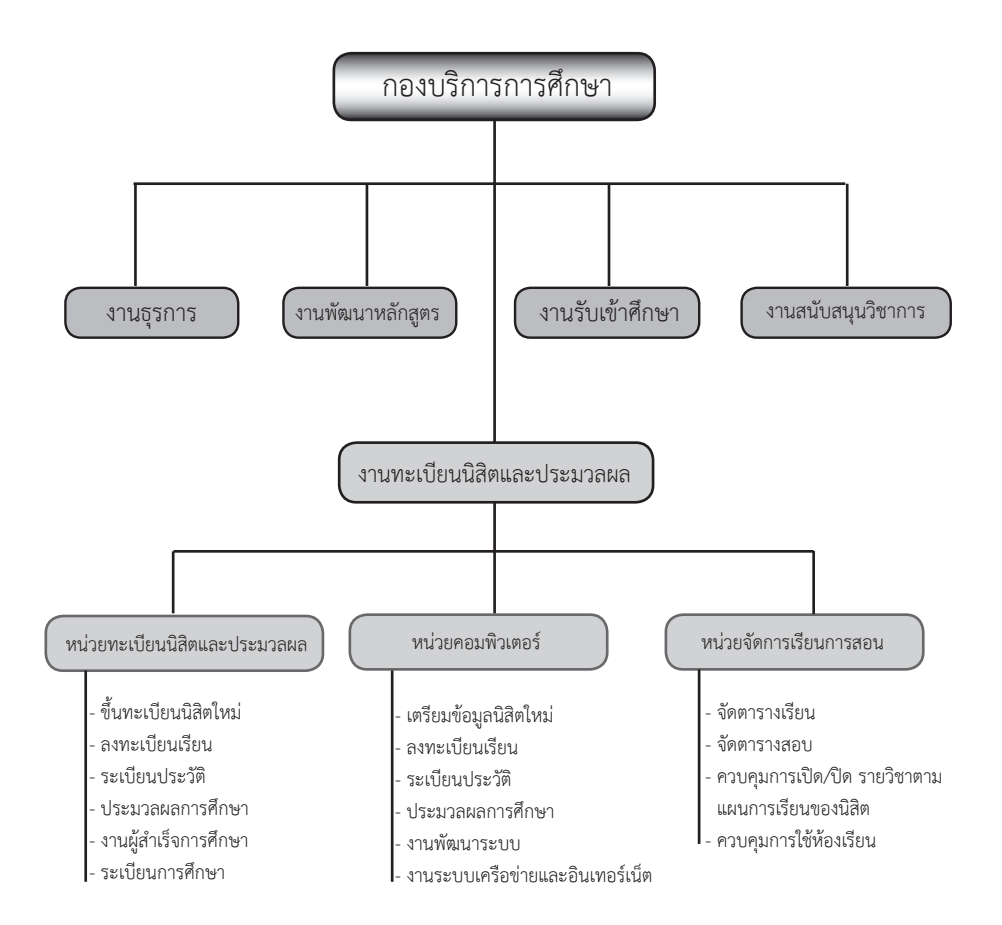

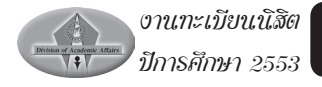

### **งานทะเบียนนิสิตและประมวลผล ภารกิจหลัก (หน้าที่โดยสรุป)**

1. ดำเนินการด้านข้อมูลทะเบียนประวัตินิสิตและสถิตินิสิต เพื่อประโยชน์ใน การบริหารงานของมหาวิทยาลัย

2. ดำเนินการจัดทำตารางสอน ตารางสอบของมหาวิทยาลัย

3. ดำเบิบการเกี่ยวกับการรับลงทะเบียบรายวิชาของมหาวิทยาลัย

4.ด�ำเนินการประมวลผลการเรียนนิสิต

5. ดำเนินการออกเอกสารสำคัญทางการศึกษาและตรวจสอบคุณวุฒิของผู้ ส�ำเร็จการศึกษา

6. เป็นศูนย์กลางข้อมูล เพื่อให้บริการการเรียนการสอนของมหาวิทยาลัย หรือ หน่วยงานภายนอก

7. ดำเนินการด้านเทคโนโลยีสารสนเทศ โดยมุ่งสร้าง Application และ Solution ทางอินทราเน็ต และอินเทอร์เน็ต

8. ดำเนินการด้านอื่นๆ ตามที่มหาวิทยาลัยมอบหมาย

### **การให้บริการ**

งานทะเบียนนิสิตและประมวลผล ให้บริการแก่นิสิต คณาจารย์ บุคลากร และ บุคคลภายนอกที่มาติดต่อเรื่องต่างๆ ที่เกี่ยวกับงานทะเบียนนิสิตและประมวลผล ซึ่ง สามารถติดต่อสอบถามหน่วยต่างๆ ตามภารกิจที่รับผิดชอบ

### **การรายงานตัวขึ้นทะเบียนเป็นนิสิตใหม่ (ระดับปริญญาตรี)**

บุคคลที่สอบผ่านการคัดเลือกเข้าศึกษาในมหาวิทยาลัยนเรศวร ต้องมารายงาน ตัวขึ้นทะเบียนเป็นนิสิตใหม่ ตามวัน เวลา และสถานที่ที่กำหนด โดยมีขั้นตอนการ รายงานตัวมีดังนี้

**ขั้นตอนที่ 1** บันทึกประวัติส่วนตัว พิมพ์ใบระเบียนประวัติและหนังสือยืนยัน สิทธิ์ที่ **www.acad.nu.ac.th** โดยใช้หมายเลขบัตรประชาชน เข้าสู่ระบบ

**ขั้นตอนที่ 2** ลงชื่อรายงานตัว และยื่นเอกสาร ดังนี้

1. ใบระเบียนประวัติ ติดรูปถ่ายแต่งกายนิสิต 2 รูป

2. หนังสือยืนยันสิทธิ์ เฉพาะนิสิตประเภทรับตรง (โควตา)

3. ใบ ปพ.1 หรือใบระเบียนแสดงผลการเรียนที่แสดงว่า**สำเร็จการศึกษา** มัธยมศึกษาตอนปลายหรือเทียบเท่า พร้อมสำเนา 2 ฉบับ

4. ทะเบียนบ้านของผู้มารายงานตัว พร้อมสำเนา 1 ฉบับ

5. บัตรประจำตัวประชาชนของผู้มารายงานตัว พร้อมสำเนา 1 ฉบับ

6. บัตรประจำตัวประชาชน หรือหนังสือสำคัญต่างด้าว **(ใช้เฉพาะกรณีบิดา/ มาราดาเป็นชาวต่างด้าว)** ของบิดา-มารดา พร้อมส�ำเนา 1 ฉบับ (หนังสือส�ำคัญต่างด้าวให้ ถ่ายสำเนาหน้าแรก และหน้าถัดไปที่แจงรายละเอียดต่างๆ และหน้าที่ต่ออายุครั้งสุดท้าย)

7. ใบเปลี่ยนชื่อ-สกุล (ถ้ามี) พร้อมสำเนา 1 ฉบับ

### **หมายเหตุ**

- เอกสารทุกฉบับ ให้เขียนชื่อ – สกุล สาขาวิชาเอก ไว้ที่มุมบนด้านขวา และ ต้องรับรองส�ำเนาเอกสารทุกฉบับ

- เอกสารทุกฉบับมหาวิทยาลัยจะเก็บไว้เป็นหลักฐาน และจะไม่คืนให้ไม่ว่า กรณีใดๆ ทั้งสิ้น

**ขั้นตอนที่ 3** ทำบัตรประจำตัวนิสิต เพื่อใช้ติดต่อกับมหาวิทยาลัย โดยเตรียม เอกสารสำหรับทำบัตรประจำตัวนิสิต ดังนี้

- รูปถ่ายขนาด 1 นิ้ว จำนวน 2 รูป (เขียนชื่อ-สกุลด้านหลังรูป)

- สำเนาบัตรประจำตัวประชาชน จำนวน 2 ฉบับ (พร้อมรับรองสำเนา)

- สำเนาทะเบียนบ้าน จำนวน 1 ฉบับ (พร้อมรับรองสำเนา)

**เอกสารที่นิสิตจะได้รับในวันรายงานตัว มีดังนี้**

1. ประกาศแจ้งก�ำหนดการลงทะเบียนเรียน

2. เอกสารแจ้งรหัสผ่านเข้าสู่ระบบทะเบียนออนไลน์ (e-Registrar) **ห้ามท�ำหาย**

3. คู่มืองานทะเบียนนิสิตและประมวลผล จำนวน 1 เล่ม

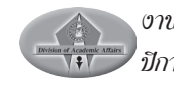

### **การจัดการเรียนการสอน การเลือกรายวิชาเรียน**

ก่อนการลงทะเบียนเรียนในแต่ละภาคเรียนนิสิตควรศึกษา และปฏิบัติดังนี้

1. ศึกษาโครงสร้าง และแผนการเรียนของตนเอง โดยศึกษาจากคู่มือนิสิตอย่าง ละเอียด กรณีตกแผนการเรียน นิสิตจะต้องติดต่อนักวิชาการศึกษาของคณะก่อนการ ลงทะเบียนทุกครั้ง

2. รายวิชาที่จะเลือกลงทะเบียนเรียนนิสิตต้องศึกษาให้เข้าใจว่า รายวิชาหรือ หมู่เรียนที่เปิดสอน ได้จัดไว้ให้นิสิตคณะใด หรือหลักสูตรใดไว้โดยเฉพาะ หรือไม่

### **การขอเปิดรายวิชา/หมู่เรียน(เพิ่ม)**

ภายหลังที่มหาวิทยาลัยประกาศตารางเรียนประจำปีไปแล้ว ให้ปฏิบัติดังนี้ 1. นิสิตติดต่อกับคณะต้นสังกัดรายวิชา ว่าสามารถเปิดรายวิชาให้ได้หรือไม่ ถ้าสามารถเปิดได้ ให้คณะต้นสังกัดรายวิชา ทำใบ NU4 (แบบขอเปิดรายวิชา/หมู่เรียน (เพิ่ม)) เพื่อขอเปิดรายวิชา

2. หน่วยจัดการเรียนการสอน ตรวจสอบ NU4 หากเปิดรายวิชาได้ จะบำเสบอ มหาวิทยาลัยพิจารณาอนุมัติ หากเปิดรายวิชาไม่ได้จะส่งกลับคณะต้นสังกัด

3. กรณีมหาวิทยาลัยอนุมัติ หน่วยจัดการเรียนการสอนจะทำการเปิดรายวิชา/ หมู่เรียน เพิ่มในระบบ (เ*จ้าหน้าที่ฯ จะเปิดรายวิชาในระบบฯให้เท่านั้น นิสิตจะต้องดำเนิน การลงทะเบียนเรียนออนไลน์ที่เว็บไซต์ www.reg.nu.ac.th ด้วยตนเองอีก ครั้งหนึ่ง)* **การขอปิดรายวิชา**

ภายหลังที่มหาวิทยาลัยประกาศตารางเรียนประจำปีไปแล้ว ให้ปฏิบัติดังนี้

1. คณะต้นสังกัดรายวิชาตรวจสอบว่ามีนิสิตลงทะเบียนเรียนค้างอยู่ในรายวิชา ์ที่ต้องการปิดหรือไม่ หากไม่มี คณะต้นสังกัดรายวิชาทำใบ NU5 (แบบขอปิดรายวิชา) เพื่อขอปิดรายวิชา

2. หน่วยจัดการเรียนการสอน ตรวจสอบ NU5 หากปิดรายวิชาได้ จะนำเสนอ มหาวิทยาลัยพิจารณาอนุมัติ หากปิดรายวิชาไม่ได้จะส่งกลับคณะต้นสังกัดรายวิชา

3. กรณีมหาวิทยาลัยอนุมัติ หน่วยจัดการเรียนการสอนจะทำการปิดรายวิชา/ หมู่เรียน ในระบบ

### **การขอเปลี่ยนแปลงการสอนรายวิชา**

ภายหลังที่มหาวิทยาลัยประกาศตารางเรียนประจำปีไปแล้ว สามารถ เปลี่ยนแปลงได้ในส่วนของรหัสผู้สอน จำนวนนิสิตในหมู่เรียน และเพิ่มรหัสหลักสูตร ของนิสิต (กรณีตกแผนการเรียน ลงทะเบียนแก้ไขผลการเรียน) ให้ปฏิบัติดังนี้

1. นิสิตติดต่อกับคณะต้นสังกัดรายวิชาว่าสามารถเปลี่ยนแปลงรายวิชาได้หรือ ไม่ หากได้ให้นิสิตท�ำใบ NU6 (แบบขอเปลี่ยนแปลงการสอนรายวิชา) เพื่อขอ เปลี่ยนแปลงการสอน

2. หน่วยจัดการเรียนการสอน ตรวจสอบ NU6 หากดำเนินการได้ นำเสนอ มหาวิทยาลัยพิจารณาอนุมัติ หากดำเนินการไม่ได้จะส่งกลับคณะต้นสังกัด

3. กรณีมหาวิทยาลัยอนุมัติ หน่วยจัดการเรียนการสอนจะทำการเปลี่ยนแปลง รายวิชาใบระบบ

*โดยทั้งนี้ การยื่นค�ำร้องดังกล่าวเจ้าหน้าหน่วยจัดการเรียนการสอนจะส�ำรองที่ นั่งในระบบให้เท่านั้น และเมื่อนิสิตได้รับการสำรองที่นั่งในระบบเป็นที่เรียบร้อยแล้ว นิสิต จะต้องลงทะเบียนด้วยตนเองในระบบทะเบียนออนไลน์ที่เว็บไซต์ www.reg.nu.ac.th อีกครั้งหนึ่ง* 

### **การลงทะเบียนเรียน**

การลงทะเบียนเรียนของนิสิตตามปฏิทินการศึกษาของมหาวิทยาลัย สามารถ ลงทะเบียนเรียนผ่านระบบออนไลน์ (e-Registrar) ที่ **www.reg.nu.ac.th** โดยใช้รหัส ผ่านที่ได้รับในวันรายงานตัว การลงทะเบียนเรียนมี 4 ประเภท คือ

### **1.การลงทะเบียนเรียนปกติ**

การลงทะเบียนเรียนในระยะเวลาที่ก�ำหนดตามปฏิทินการศึกษาของ มหาวิทยาลัย

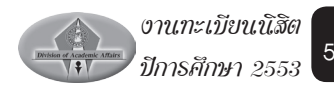

### **2.การลงทะเบียนเพื่อรักษาสภาพนิสิต**

ภาคการศึกษาปกติใด หากนิสิตไม่ได้ลงทะเบียนเรียนด้วยเหตุใดๆ ก็ตามนิสิต ต้องทำการลาพักการศึกษาภาคเรียนนั้น และต้องชำระค่าธรรมเนียมเพื่อรักษาสภาพ นิสิตภายใน 15 วัน นับจากเปิดภาคเรียน

### **3.การลงทะเบียนเรียนล่าช้า**

**กรณีที่ 1** สามารถด�ำเนินการลงทะเบียนเรียนภายใน 2 สัปดาห์แรกนับจาก วันเปิดภาคเรียน สำหรับภาคเรียนปกติ และภายในสัปดาห์แรกนับจากวันเปิดภาคเรียน สำหรับภาคฤดูร้อน ทั้งนี้ต้องชำระค่าปรับค่าลงทะเบียนเรียนล่าช้าวันละ 25 บาท

**กรณีที่ 2** ในภาคการศึกษาใด หากนิสิตไม่ลงทะเบียนเรียนในเวลาที่ก�ำหนด หรือลงทะเบียนเรียนแล้วแต่ไม่ชำระเงินค่าลงทะเบียนเรียน ในเวลาที่มหาวิทยาลัย กำหนด จะถือว่านิสิต "พ้นสภาพนิสิต" ตามข้อบังคับฯ นิสิตจะต้องทำคำร้องเพื่อขอ คืนสภาพนิสิต และขอลงทะเบียนหลังก�ำหนด หรือรักษาสภาพนิสิต โดยมีขั้นตอนดังนี้

1. ใช้คำร้องขอคืนสภาพนิสิต (NU7) กรอกข้อความให้สมบูรณ์ นำคำร้องผ่าน คณบดีต้นสังกัด เพื่อพิจารณาให้ความเห็บชอบ

- 2. ยื่นค�ำร้องที่งานทะเบียนนิสิตฯ
- 3. ให้บิสิตรอรับทราบผล และใบแจ้งยอดชำระค่าลงทะเบียบเรียน
- 4. บิสิตบำใบแจ้งยอดชำระค่าลงทะเบียบไปชำระค่าธรรมเบียนที่กองคลัง

### **หมายเหตุ**

- อัตราค่าธรรมเนียมค่าคืนสภาพนิสิตและค่าลงทะเบียนเรียนล่าช้า เป็นไป ตามประกาศฯ ของมหาวิทยาลัย

- การคิดค่าปรับจะนับถึงวันที่นิสิตมาชำระเงิน หากนิสิตชำระเงินไม่ทันตามที่ กำหนดในคำร้อง ค่าปรับจะเพิ่มขึ้นเรื่อยๆ ดังนั้น เพื่อผลประโยชน์ของนิสิต ควรชำระ เงินให้ทันตามระยะเวลาที่ก�ำหนด

### **4.การลงทะเบียนเพิ่ม-ถอนรายวิชาหรือเปลี่ยนหมู่เรียน**

**กรณีที่ 1** สามารถท�ำการเพิ่ม-ถอนหรือเปลี่ยนหมู่เรียนภายใน 2 สัปดาห์แรก ของภาคเรียนปกตินับจากวันเปิดเรียน หรือภายใน 1 สัปดาห์แรกสำหรับภาคฤดูร้อน การลงทะเบียนเพิ่มในเวลาที่กำหนดจะไม่เสียค่าปรับ ส่วนการถอนรายวิชา นิสิตจะเสีย ค่าใช้จ่ายครั้งละ 10 บาท ซึ่งจะปรากฏในใบแจ้งหนี้

**กรณีที่ 2** กรณีขอลงทะเบียนเพิ่มรายวิชาเรียนหลังก�ำหนด ใช้ค�ำร้องขอเพิ่ม รายวิชาหลังกำหนด (NU 8) และมีขั้นตอนเช่นเดียวกับการขอลงทะเบียนหลังกำหนด แตกต่างกันเฉพาะการทำระค่าธรรมเนียม ซึ่งไม่ต้องชำระค่ารักษาสภาพนิสิต แต่ชำระ ค่าปรับเป็นรายสัปดาห์เช่นเดียวกัน

### **หมายเหตุ**

การถอนรายวิชาในก�ำหนด 2 สัปดาห์แรกจะไม่ปรากฏอักษร W แต่ถ้าถอน รายวิชา หลังกำหนด 2 สัปดาห์แรก นิสิตจะได้รับอักษร W ปรากฏในระเบียนแสดงผล การเรียน (Transcript) โดยนิสิตต้องดาวน์โหลดใบถอนรายวิชา (NU 11) ที่เว็บไซต์ www.reg.nu.ac.th ทั้งนี้ระยะเวลาการถอนรายวิชาแต่ละภาคเรียนไม่เกินร้อยละ 75 ของเวลาเรียน (ตรวจสอบปฏิทินการศึกษา)

### **การช�ำระเงินค่าลงทะเบียนเรียน**

หลังจากลงทะเบียนเรียนเรียบร้อยแล้ว ให้นิสิตนำใบแจ้งชำระเงิน/ใบเสร็จรับ เงิน ไปชำระเงินค่าลงทะเบียนเรียน ในเวลาที่มหาวิทยาลัยกำหนด และเก็บเอกสารการ ชำระเงินไว้เป็นหลักฐาน หากนิสิตไม่ชำระเงินในระยะเวลาที่กำหนดจะถือว่านิสิตพ้น สภาพนิสิต ตามข้อบังคับฯ และจะทำการยกเลิกผลการลงทะเบียนเรียนของนิสิตทั้งหมด

### **1. ช�ำระเงินในช่วงระยะเวลาที่ก�ำหนด**

### 1.1 นิสิตปกติ

ให้พิมพ์ใบแจ้งชำระเงิน/ใบเสร็จรับเงิน นำไปยื่นชำระเงินทั้งจำนวน ณ ธนาคาร หรือ เคาน์เตอร์เซอร์วิส ทุกสาขาทั่วประเทศตามที่ระบุไว้ในใบแจ้งชำระเงิน/ใบเสร็จรับเงิน

### 1.2 นิสิตทุน

กรณีที่จำนวนเงินค่าลงทะเบียนเรียนมากกว่าที่ขอกู้ได้จากกองทุนกู้ยืม ให้นิสิตชำระเงิน ส่วนเกินที่กองคลัง อาคารมิ่งขวัญ มหาวิทยาลัยนเรศวร

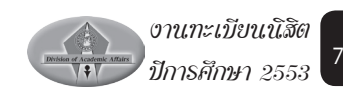

### **2. ไม่ช�ำระเงินในช่วงระยะเวลาที่ก�ำหนด หรือไม่ลงทะเบียนเรียนตาม ก�ำหนด**

ให้นิสิตติดต่อที่งานทะเบียนนิสิตฯ โดยยื่นคำร้องขอคืนสภาพนิสิต (NU 7) และรอรับทราบผล พร้อมรอรับใบแจ้งยอดชำระเงินจากงานทะเบียนนิสิตฯ เพื่อนำไป ชำระเงินที่กองคลัง มหาวิทยาลัยนเรศวร ตามกำหนดวันที่ประทับตราจากงานทะเบียน นิสิตฯ เท่านั้น

### **2.1 นิสิตปกติ**

ให้นิสิตติดต่อขอรับใบแจ้งชำระเงิน/ใบเสร็จรับเงินที่งานทะเบียนนิสิตฯ และนำไปยื่น ชำระเงินทั้งจำนวน ต่อกองคลัง อาคารมิ่งขวัญ มหาวิทยาลัยนเรศวร ตามที่ระบุไว้ใน ใบแจ้งชำระเงิน/ใบเสร็จรับเงิน

### **2.2 นิสิตทุน**

กรณีที่เป็นนิสิตทุนไม่ได้ลงทะเบียนเรียนในช่วงระยะเวลาที่กำหนด ต้องพ้นสภาพ นิสิตตามข้อบังคับฯ ท�ำให้มีค่าใช้จ่ายเพิ่มขึ้น คือค่าคืนสภาพนิสิตและค่าปรับ ดังนั้นนิสิต ต้องจ่ายเงินดังกล่าว พร้อมกับส่วนต่างจำนวนเงินค่าลงทะเบียนเรียนมากกว่าที่ขอกู้ได้จาก ึกองทุนกู้ยืม ให้นิสิตชำระเงินส่วนที่เกินที่ กองคลัง อาคารมิ่งขวัญ มหาวิทยาลัยนเรศวร

### **หมายเหตุ**

หลังจากสิ้นสุดกำหนดการชำระเงินที่ธนาคาร ประมาณ 1 สัปดาห์ นิสิตสามารถ ติดต่อขอรับใบเสร็จการชำระเงินได้ที่กองคลัง อาคารมิ่งขวัญ มหาวิทยาลัยนเรศวร

### **ข้อควรทราบในการลงทะเบียน**

1. การขอลงทะเบียนเรียน นิสิตต้องไม่มีหนี้สินใดๆ กับมหาวิทยาลัย หากนิสิต มีหนี้สินจะถูก Lock การเข้าใช้งานระบบทะเบียนออนไลน์

2. ให้นิสิตทำการลงทะเบียน / เพิ่ม-ถอน วิชาเรียน ภายในระยะเวลาที่กำหนด ไว้ตามปฏิทินการศึกษาของมหาวิทยาลัยอย่างเคร่งครัด เพื่อประโยชน์และสิทธิของ นิสิตเอง

งานทะเบียนนิสิต ปีการศึกษา 2553

3. การลงทะเบียนเรียนจะสมบูรณ์ก็ต่อเมื่อได้มีการชำระเงินค่าธรรมเนียมต่างๆ ตามประกาศฯ ภายในวัน-เวลาที่มหาวิทยาลัยกำหนด และเก็บเอกสารการชำระเงินไว้ เป็นหลักฐาน

4. วิชาใดที่ได้รับอักษร I หรือ P ไม่ต้องลงทะเบียนซ้ำ

5. หากนิสิตไม่ดำเนินการลงทะเบียนเรียน และไม่ชำระค่าธรรมเนียมในเวลา ที่กำหนด นิสิตจะพ้นสภาพการเป็นนิสิตตามข้อบังคับ นิสิตที่พ้นสภาพการเป็นนิสิต สามารถยื่นค�ำร้องขอคืนสภาพได้ที่งานทะเบียนนิสิตและประมวลผล

6. กรณีที่ลงทะเบียนเรียนมากกว่าที่ข้อบังคับกำหนด นิสิตต้องทำคำร้องขอ อนุมัติต่อมหาวิทยาลัย

7. รายวิชาใดที่มีวิชาบังคับก่อน นิสิตต้องเรียนรายวิชาบังคับก่อน และมีผล การเรียนอย่างต�่ำ คือ D จึงจะสามารถลงทะเบียนเรียนวิชาต่อเนื่องได้ หากนิสิตลง ทะเบียนเรียนผิดเงื่อนไข (ไม่เรียนรายวิชาบังคับก่อน) ให้ถือว่าการลงทะเบียนเป็นโมฆะ และรายวิชาที่ลงทะเบียนผิดเงื่อนไข จะได้รับอักษร W

8. กรณีที่ไม่สามารถลงทะเบียนเรียนรายวิชาได้ เนื่องจากที่นั่งเต็มหรือวัน-เวลา ซ้ำซ้อน ให้นิสิตติดต่ออาจารย์ประจำวิชา หรือฝ่ายวิชาการประจำคณะ

9. หากพ้นก�ำหนดการถอนรายวิชา โดยได้รับอักษร W นิสิตสามารถของด เรียนทุกวิชาได้ โดยทำคำร้องขอลาพักการเรียน ระยะเวลาตามที่กำหนดในปฏิทินการ ศึกษา แต่หากนิสิตประสงค์จะงดเรียนบางรายวิชาไม่สามารถท�ำได้

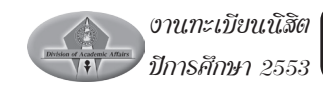

#### **ตารางแสดงประเภทการลงทะเบียนเรียน**

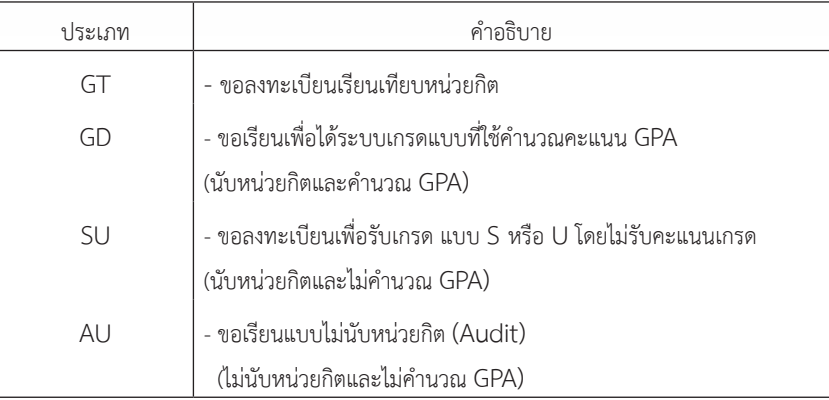

### **ตารางแสดงจำนวนหน่วยกิตที่นิสิตสามารถลงทะเบียนเรียน**

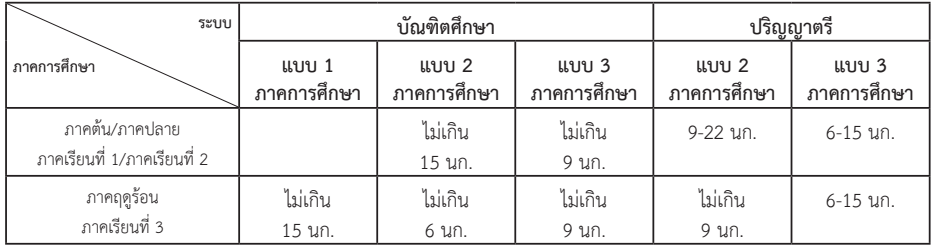

### **ภาพขั้นตอนการลงทะเบียนเรียนผ่านอินเทอร์เน็ต**

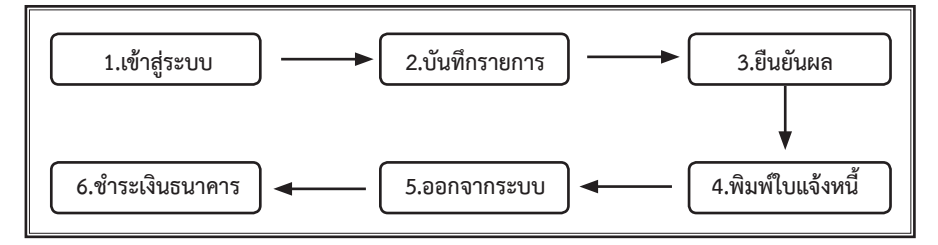

- **\*\* นิสิตกู้ยืมเงินกองทุนฯ ไม่ต้องชำระเงิน**
- **\*\* นิสิตทุน ขึ้นอยู่กับระเบียบของทุนที่ได้รับ**

### **คู่มือระบบทะเบียนออนไลน์ [e-Registrar]**

### 1. **การเข้าสู่ระบบ (Login)**

1.เข้าสู่เว็บไซต์ **www.reg.nu.ac.th** และคลิก **เข้าสู่ระบบ** จากเมนูทาง ซ้ายมือ

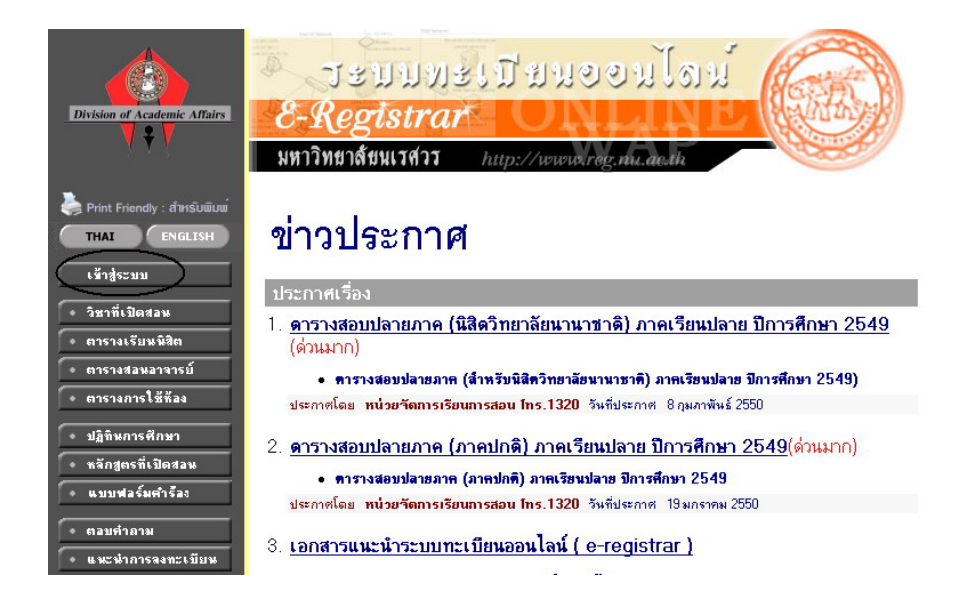

2.ป้อนรหัสประจำตัว (Username) และรหัสผ่าน (Password) แล้วคลิกปุ่ม **ตรวจสอบ**

# กรุณาป๋อนรหัสประจำตัวและรหัสผ่าน

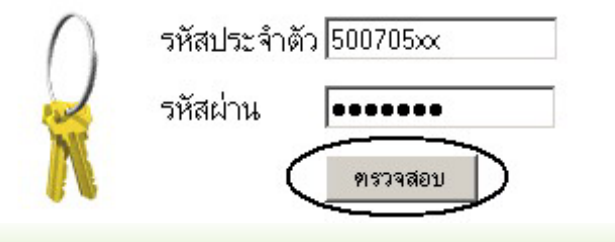

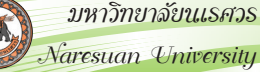

### **2. รหัสผ่าน(Password)**

### **2.1 การเปลี่ยนรหัสผ่าน (Change Password)**

เพื่อความปลอดภัยของข้อมูลส่วนบุคคล หลังจากเข้าสู่ระบบครั้งแรกแล้ว ควรเปลี่ยนรหัสผ่าน (Password) ใหม่ เพื่อให้ง่ายต่อการจำ

**2.2 การก�ำหนดรหัสผ่าน** เป็นตัวอักษร ตัวเลขและสัญลักษณ์ (a-z,0-9,@, \*, # &, %, \$) ตามที่ระบุไว้เท่านั้น รวมกันต้องไม่น้อยกว่า 6 หลัก และต้องขึ้นต้นด้วยตัว อักษรเท่านั้นรหัสผ่านนั้นจะมีอายการใช้งาน 1 ปี หลังจากได้รับ หรือทำการเปลี่ยนรหัส ผ่านใหม่

### **2.3 ขั้นตอนการเปลี่ยนรหัสผ่าน**

เข้าสู่ระบบ คลิกที่เมนู **เปลี่ยนรหัสผ่าน** จากเมนูทางซ้ายมือ กรอกข้อมูล ให้ครบทุกช่อง แล้วคลิกปุ่ม **เปลี่ยนรหัสผ่าน**

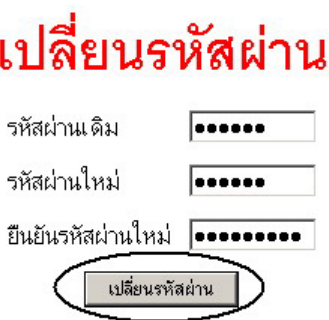

**ข้อควรปฏิบัต**ิ : หลังจากได้รับหรือเปลี่ยนรหัสผ่าน (Password) นิสิตควรจำ รหัสผ่านใหม่ ให้ดีไม่ควรให้ผู้อื่นทราบและไม่ควรให้ผู้อื่นเข้าทำการในระบบแทน หาก เกิดความผิดพลาดนิสิตต้องรับผิดชอบต่อความเสียหายที่เกิดขึ้น

### **3. การลงทะเบียนเรียน**

งานทะเบียนนิสิต ปีการศึกษา 2553

12

เมนูลงทะเบียนเรียน จะปรากฏตามปฏิทินการศึกษาของมหาวิทยาลัย โดยนิสิต สามารถเลือกดูปฏิทินการศึกษาได้จาก http://www.reg.nu.ac.th ก่อนที่จะทำการเข้า สู่ระบบ

### **3.1 ขั้นตอนการลงทะเบียนเรียน**

1. เข้าสู่ระบบ คลิกที่เมนู ลงทะเบียน / ลงทะเบียนช้า/ลงทะเบียนเพื่อรักษา สภาพนิสิต จากเมนูทางซ้ายมือ

2. พิมพ์รหัสวิชาที่ต้องการลงทะเบียน ในช่อง ระบุรหัสวิชา แล้ว คลิกปุ่ม ค้นหา จะปรากฏ รายวิชา - กลุ่มเรียน ที่สามารถลงได้ และ รายวิชา - กลุ่มเรียน ที่ไม่สามารถ

# ลงได้

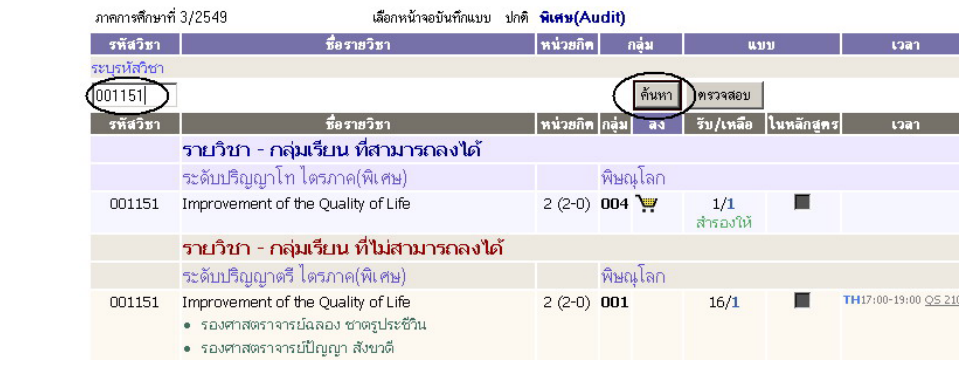

3. คลิกที**่ 14** เพื่อเลือกรายวิชาและกลุ่มเรียน (ทำการเลือก รายวิชาที่ต้องการ จนครบแล้วจึงคลิกเมนูยืนยันการลงทะเบียน) (ทําการเลือก รายวิชาที่ตองการจนครบแลวคล ิกเมนู **กรณีที่ 1** ประเภทการลงทะเบียนตามรายวิชา

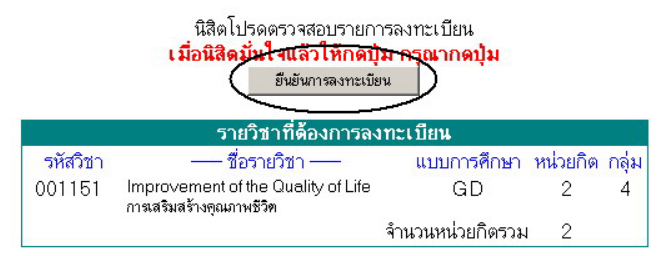

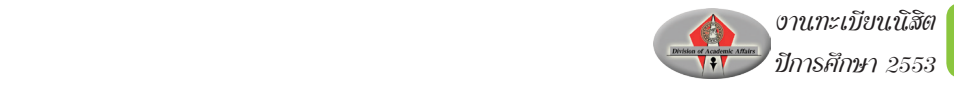

**กรณีที่ 2** การเลือกประเภทการลงทะเบียนเรียน แบบก�ำหนดเอง ในกรณีที่ต้องการ เลือกประเภทการลงทะเบียนเรียนแบบกำหนดเอง เช่น เป็นรายวิชาบังคับไม่นับหน่วยกิต ตามโครงสร้างของหลักสูตร หรือรายวิชาที่นิสิตต้องการลงทะเบียนเรียนเพื่อเพิ่มพูน ความรู้ ให้นิสิตคลิกที่เลือกหน้าจอบันทึกแบบ พิเศษ (Audit) ตามหมายเลข 1 จากนั้น ระบุประเภทการลงทะเบียนในช่อง แบบ ตามหมายเลข 2

## รายวิชาที่ต้องการลงทะเบียน

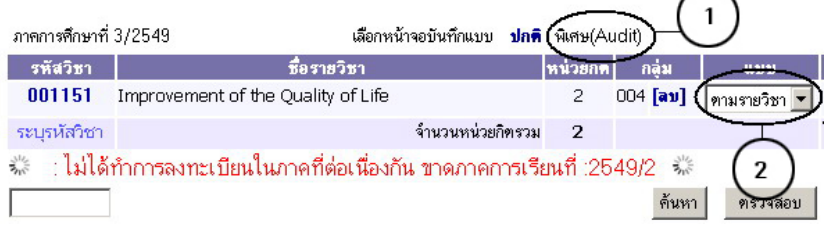

4. ตรวจสอบความถูกต้องของรายวิชาที่ลงทะเบียนแล้ว คลิกปุ่มเมนู ยืนยันการ ลงทะเบียน หลังจากยืนยันการลงทะเบียนแล้ว จะไม่สามารถเปลี่ยนแปลง ข้อมูลการลง ทะเบียนเรียนได้จนถึงช่วงการเพิ่ม – ถอน ตามปฏิทินการศึกษา เมื่อลงทะเบียนเรียน สำเร็จ ระบบจะแสดงข้อความ "ระบบทำการสำเร็จ"

### รายวิชาที่ต้องการลงทะเบียน

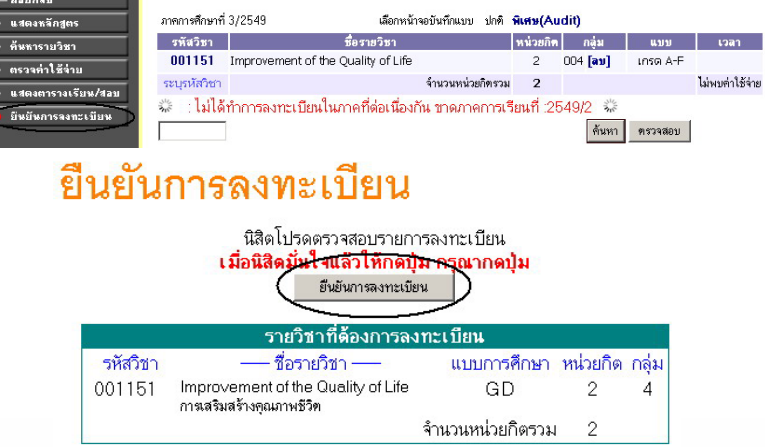

#### 4. **การลงทะเบียน เพิ่ม - ถอน วิชาเรียน**  $\overline{a}$

1. คลิกที่เมนู **ลงทะเบียนเพิ่มลด** จากเมนูทางซ้ายมือ **กรณีเพิ่มรายวิชา** มีขั้นตอนเหมือนกับการลงทะเบียน กรณีเพิ่มรายวชิ า มีขั้นตอนเหมือนกับการลงทะเบียน

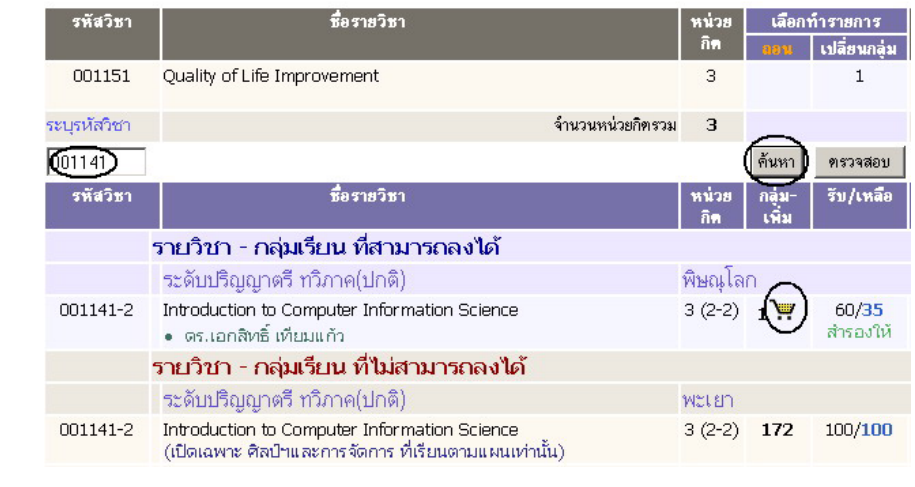

#### รายวิชาที่ลงทะเบียบทั้งหมด

**กรณีถอนรายวิชา** เมื่อนิสิตเข้าสู่เมนู **ลงทะเบียนเพิ่มลด** ระบบจะแสดงรายวิชาที่ได้ มีการลงทะเบียนไว้แล้ว โดยมีขั้นตอนดังนี้ มีขั้นตอนดังนี้

**1. คลิกที่** ตามรายวิชาที่ต้องการถอน รายวิชาจะไปปรากฏอยู่ด้านบน 1. คลิกที่ ตามรายวิชาที่ตองการถอน ของรายวิชาที่ลงทะเบียน

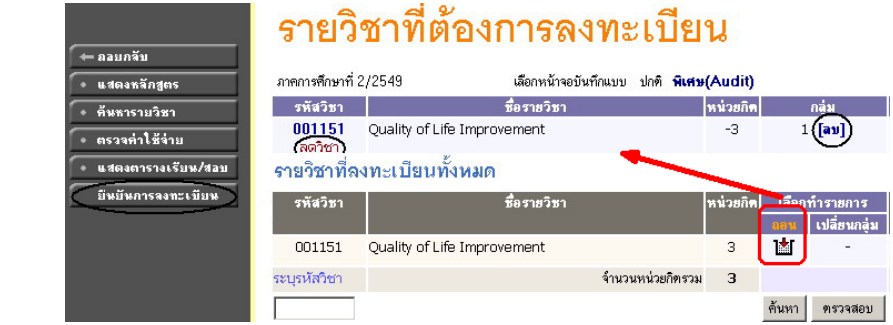

3. คลิก **ยืนยันการลงทะเบียน** จากเมนูทางซ้ายมือ

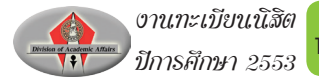

### **ข้อควรทราบในการลงทะเบียนเรียน**

1. หากต้องการลบรายวิชาที่เลือกไว้แล้ว ก่อนยืนยันการลงทะเบียน ให้คลิก **[ลบ]**

2. ตรวจสอบรายวิชาตามโครงสร้างหลักสูตร คลิก แสดงหลักสูตร

- 3. ค้นหารายวิชาที่ต้องการลงทะเบียนเรียน คลิก ค้นหารายวิชา
- 4. ตรวจสอบค่าใช้จ่ายในการลงทะเบียนเรียน คลิก ตรวจค่าใช้จ่าย
- 5. ตรวจสอบตารางเรียน/ตารางสอบ คลิก ตารางเรียน/ตารางสอบ
- 6. ตรวจสอบผลการลงทะเบียนเรียน คลิก ผลการลงทะเบียน

7. นิสิตควรเลือกรายวิชาให้ครบตามที่ต้องการ หรือสามารถลงทะเบียนเรียนได้ แล้วจึงคลิก ยืนยันการลงทะเบียนเรียน

.<br>8. พิบพ์ใบแจ้งยอดการชำระเงินกับธนาคารคลิก **พิมพ์ใบแจ้งยอดการชำระเงิน ที่ธนาคาร**

ป็การศึกษา∢2549 ▶ / 1 2 3 (พิมพ์ใบแจ้งยอดการชำระเงินค่าลงทะเบียนที่ธนาคาร <sup>10</sup>ัช

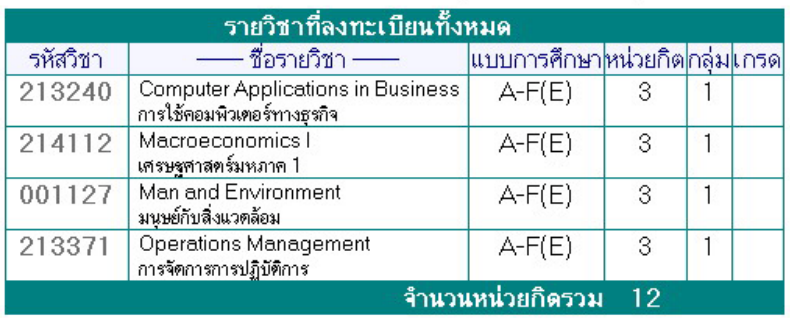

**หากต้องการศึกษาคู่มือการใช้ e-Registrar อย่างละเอียด สามารถดูได้ที่ www.reg.nu.ac.th**

### **ตัวอย่าง ใบแจ้งยอดชำ ระเงิน / ใบเสร็จรับเงิน**

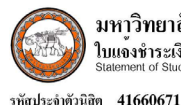

 $\mathcal{A}$ 

มหาวิทยาลัยนเรศวร ใบแจ<sup>้</sup>งชำระเงิน/ใบเสร็จรับเงิน<br>Statement of Student Account Recept (สำหรับบนิสิต)

พิมพ์รายการเมื่อ: ๒๕ เมษายน ๒๕๕๑,๒๒:๔๐ อ้างอิงเอกสาร ๒ : ๕๑๑๔๑๖๖๐๖๗๑๕ โดย WEB

ภาค/ปีการทึกษา 1/2551

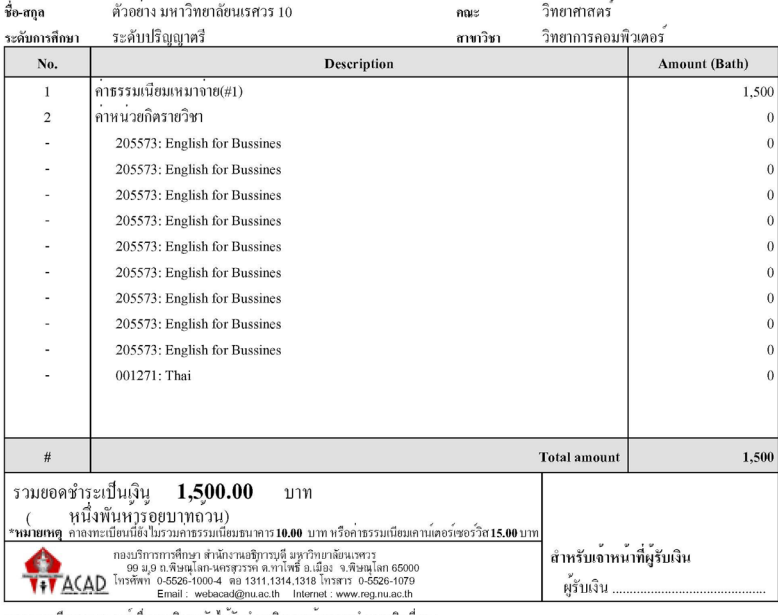

การลงทะเบียนจะสมบูรณ์เมื่อมหาวิทยาลัยได้รับชำระเงินครบถ้วนตามจำนวนเงินที่ระบุ

โปรดตรวจสอบรายวิชาให้ถูกต้อง พร้อมทั้งนำเงินสดไปติดต่อชำระเงินที่ธนาคารตามรายชื่อธนาคารด้านล่างทุกสาขาทั่วประเทศ

ต้องชำระเงินภายในวันที่ระบุไว้เท่านั้น หากพ้นกำหนดแล้ว การลงทะเบียนถือเป็นโมฆะ และพ้นสภาพการเป็นนิสิตตามข้อบังคับของมหาวิทยาลัย

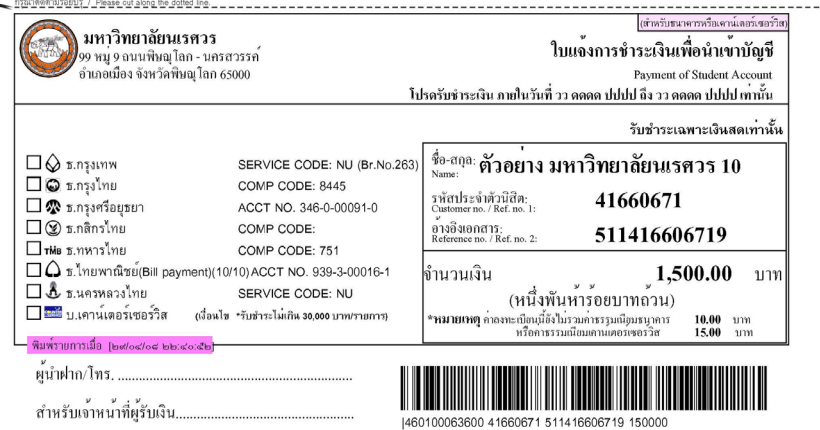

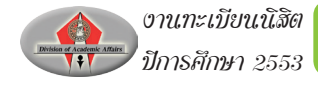

### **การประมวลผลการศึกษา**

การตรวจสอบสถานภาพนิสิต นิสิตควรตรวจสอบสภาพนิสิตของตนเอง ทุกๆ ภาคเรียน โดยนิสิตสามารถตรวจสอบข้อบังคับมหาวิทยาลัยนเรศวรว่าด้วย เรื่อง "การ พ้นสภาพนิสิต" จากข้อบังคับ ดังกล่าว สามารถสรุปเป็นแผนภาพให้นิสิตแต่ละระดับ การศึกษาได้ว่า

แผนภาพที่ 1 สำหรับนิสิตปริญญาตรี แบบ 2 ภาคการศึกษา แผนภาพที่ 2 สำหรับนิสิตปริญญาตรี แบบ 3 ภาคการศึกษา แผนภาพที่ 3 สำหรับนิสิตระดับบัณฑิตศึกษา แสดงดังต่อไปนี้

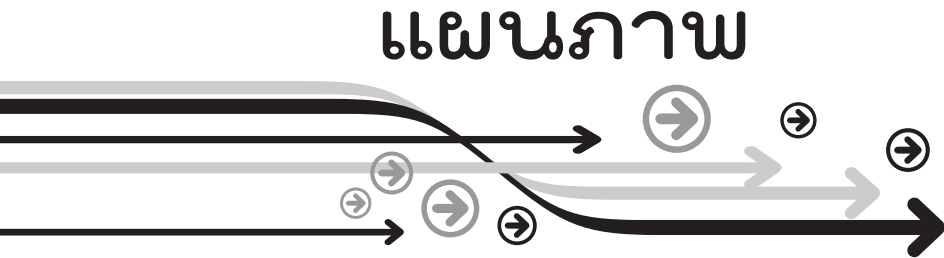

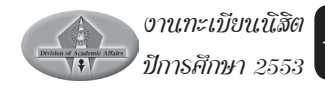

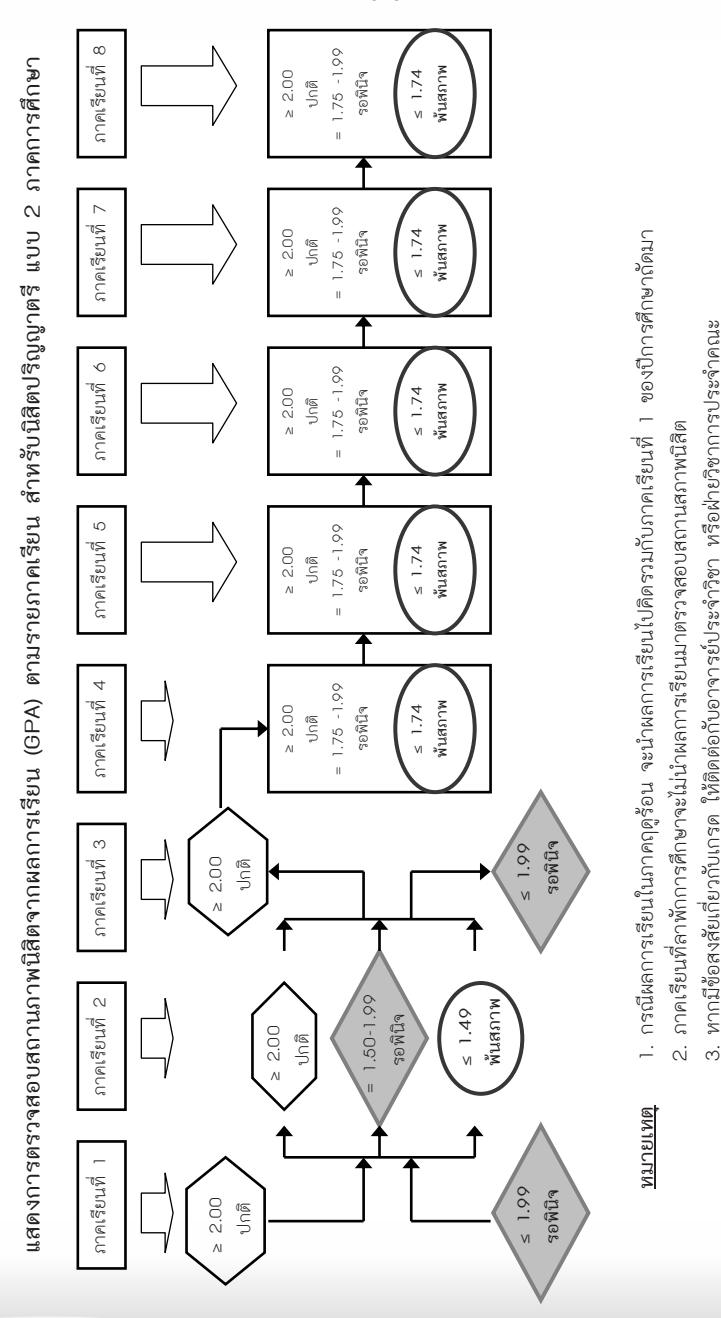

แผนภาพที่ 1 สำหรับนิสิตปริญญาตรี แบบ 2 ภาคการศึกษา

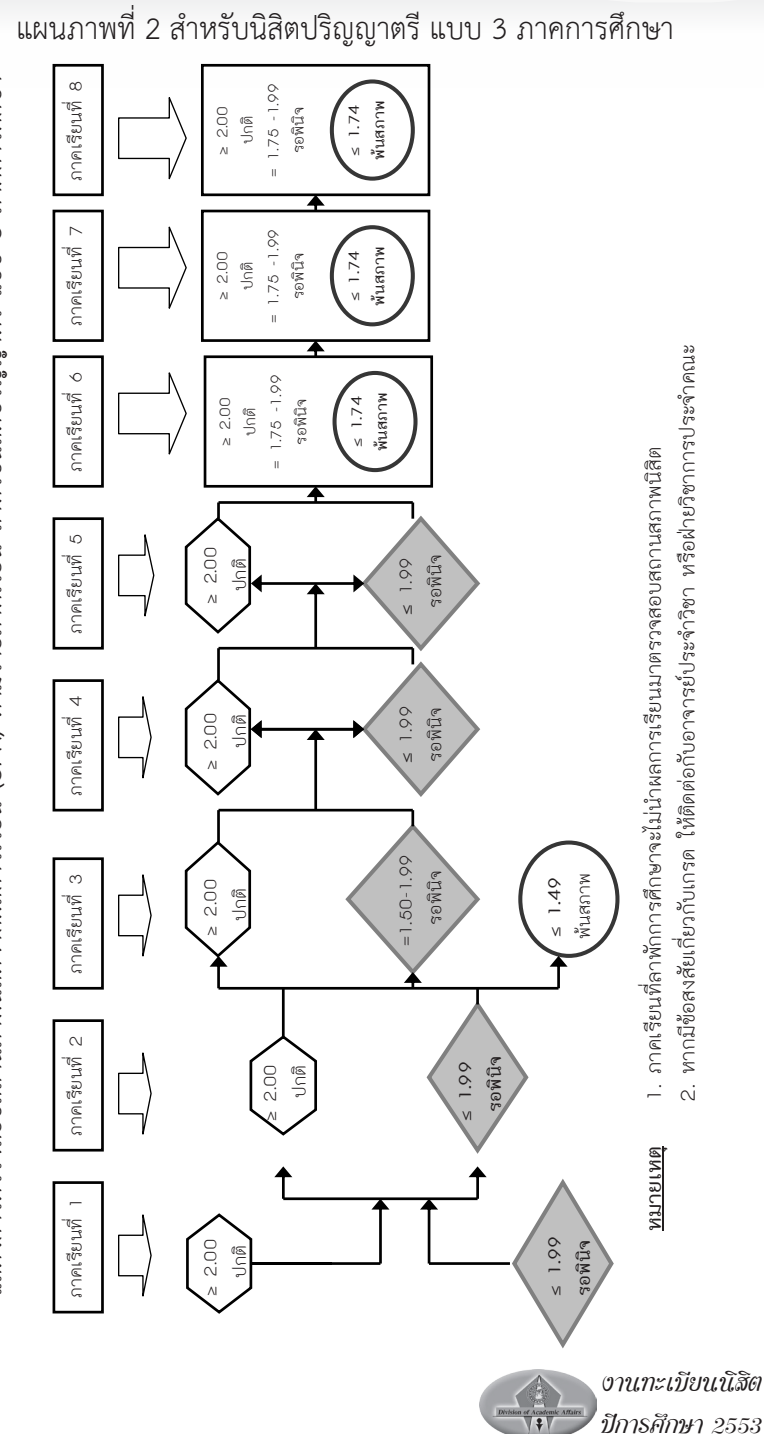

แสดงการตรวจสอบสถานภาพนิสิตจากผลการเรียน (GPA) ตามรายภาคเรียน สำหรับนิสิตปริญญาตรี แบบ 3 ภาคการศึกษา **แสดงการตรวจสอบสถานภาพนิสิตจากผลการเรียน (GPA) ตามรายภาคเรียน สําหรับนิสิตปริญญาตรีแบบ 3 ภาคการศึกษา**

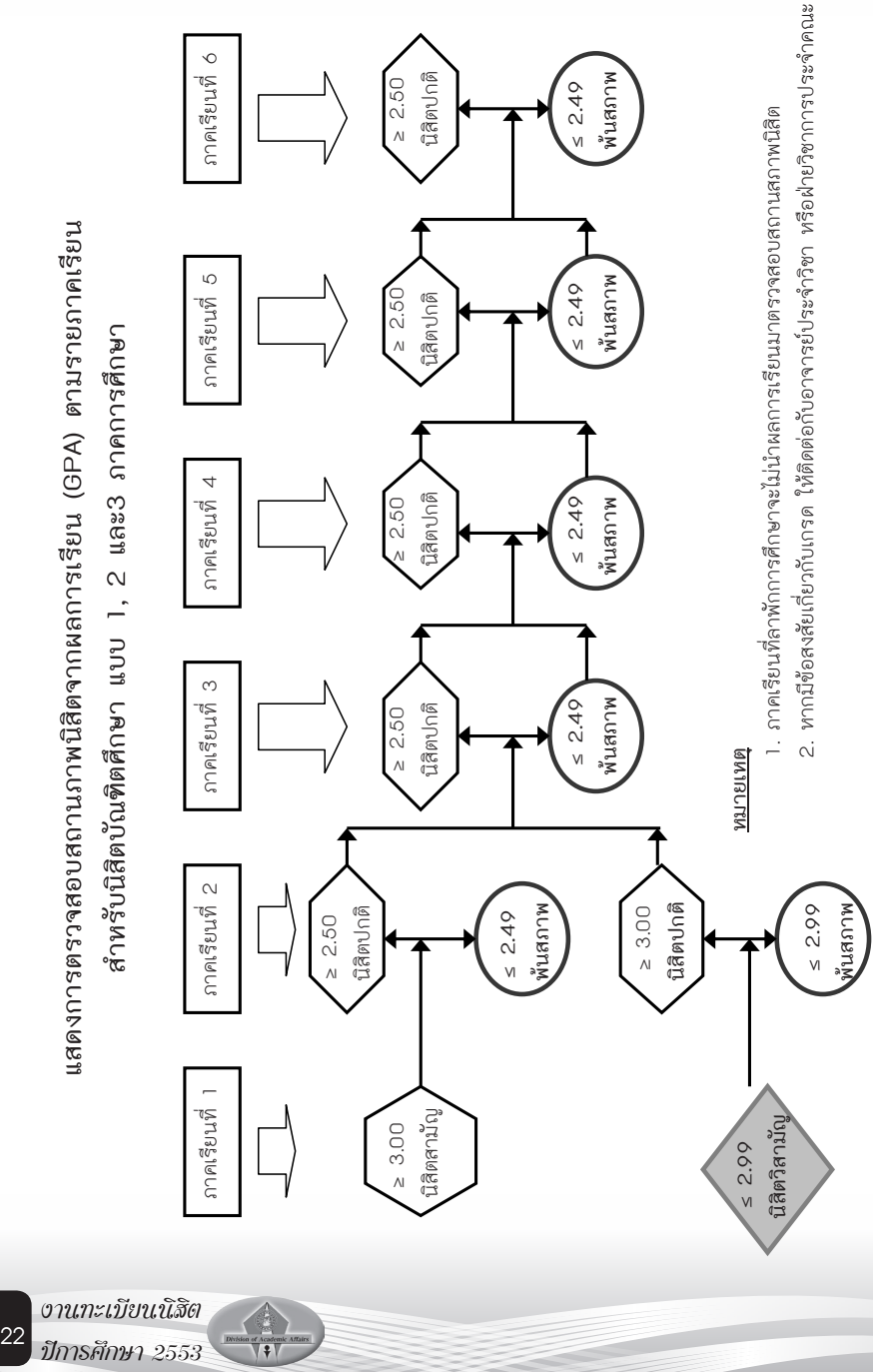

**สิตจากผลการเรียน (GPA) ตามรายภาคเรียน สําหรับนิ สิตบัณฑิตศึกษา แบบ 1, 2 และ3 ภาคการศึกษา**

### แผนภาพที่ 3 สำหรับนิสิตระดับบัณฑิตศึกษา

#### **การตรวจสอบผลการศึกษา** การตรวจสอบผลการศกึษา การตรวจสอบผลการศกึษา

นิสิตสามารถดูผลการศึกษา พร้อมทั้งผลคะแนน ได้จากเมนู นิสิตสามารถดูผลการศึกษา พรอมทั้งผลคะแนน นิสิตสามารถดูผลการศึกษา พรอมทั้งผลคะแนน

ตลการศึกษา าการตกษา ดังว<sub>ูรู</sub>ป

ดังรูป

#### ทั้งหมด ▶ |2547 : 1. 2. 3. |2548 : 1. 2. 3. |2549 : 1. 2. 3. |2550 : 1. 2. 3. |2551 :<br>รายวิชาที่ไม่มีเกรด 7 ใช้ไปรแกรมทดสอบเกรด แสดง

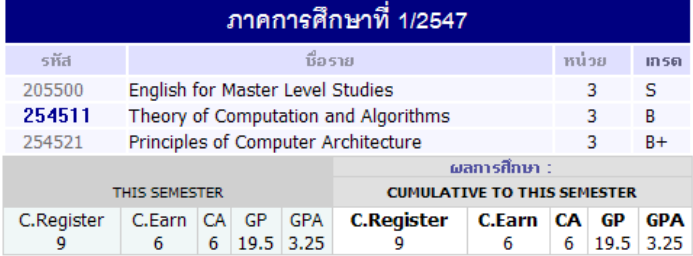

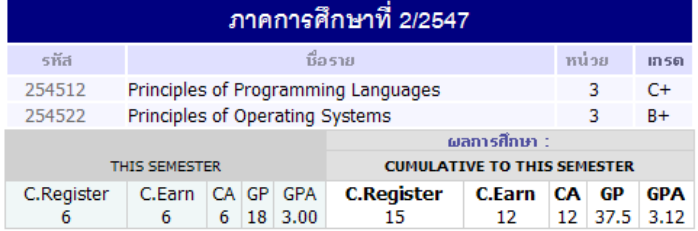

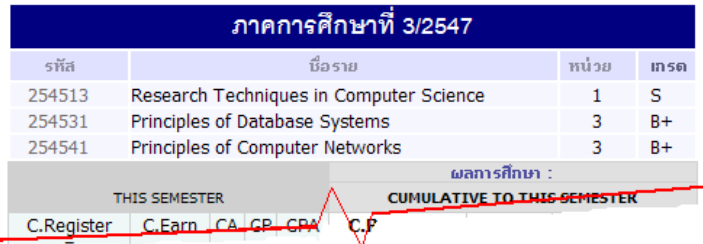

#### **หมายเหตุ**

งานทะเบียนนิสิต ............<br>C.Register = หน่วยกิตทั้งหมดที่ลงทะเบียน C.Earn = หน่วยกิตที่มีผลการเรียนผ่าน โดยลงทะเบียนแบบนับหน่วยกิต C.Register = หนวยกิตทั้งหมดที่ลงทะเบียน C.Register = หนวยกิตทั้งหมดที่ลงทะเบียน CA = Credit Attempt หน่วยกิตที่ลงทะเบียนและนับหน่วยกิต C.Earn = หนวยกิตที่มีผลการเรียนผาน โดยลงทะเบียนแบบนับ C.Earn = หนวยกิตที่มีผลการเรียนผาน โดยลงทะเบียนแบบนับ GP = Point ผลรวมของค่าระดับขั้นคูณกับหน่วยกิตในแต่ละภาคเรียน หนวยกิต GPA = GP/CA Grade point average ผลการเรียนเฉลี่ย  $\mathbf{r}$ 

ปีการศึกษา 2553 <sup>23</sup>

### **การใช้โปรแกรมทดสอบเกรด** การใชโ ปรแกรมทดสอบเกรด

นิสิตสามารถจะทดสอบการคำนวณเกรดในรายวิชาที่ยังไม่มีผลการเรียน ได้โดยคลิกที่ <mark>าช<sub>ันรแกรมทดสอนเกรด</mark> ในหน้าแสดงผลการศึกษา โปรแกรมจะแสดงรายวิชา</mark></sub> ในภาคเรียนที่ยังไม่มีการบันทึกผลการเรียน หรือในเทอมลงทะเบียนปัจจุบัน สามารถทำได้ 2 วิธี คือ  $\frac{1}{2}$  to a distribution of the contribution of the contribution of the contribution of the contribution of  $\frac{1}{2}$  ในหนาแสดงผลการศึกษา บันทึกผลการเรียน หรือในเทอมลงทะเบียนปจจุบัน

CA = Credit Attempt หนวยกิตที่ลงทะเบียนและนับหนวย

 $\epsilon$  -point  $\epsilon$  and  $\epsilon$  and  $\epsilon$  and  $\epsilon$ 

1. ทดสอบเกรดโดยระบุเกรดเป้าหมาย โดยป้อนเกรดในช่อง เกรด แล้วกดปุ่ม SUBMIT ระบบจะทำการคำนวณผล การเฉลี่ย (GPAX) เป้าหมาย ดังรูป

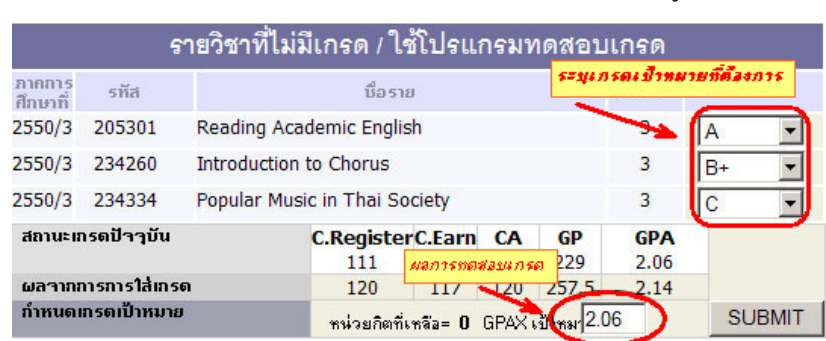

2. ทดสอบเกรดโดยการระบุเกรดเฉลี่ยเป็นเป้าหมาย โดยการใส่ GPAX แล้วกด ปุ่ม SUBMIT เพื่อให้ระบบค�ำนวณให้ว่าสามารถเป็นไปได้ หรือไม่ [POSSIBLE หรือ IMPOSSIBLE] และถ้าเป็นไปได้จะต้องเรียนเพื่อให้ได้ผลการเรียนขั้นต�่ำเท่าใด ดังตัวอย่าง

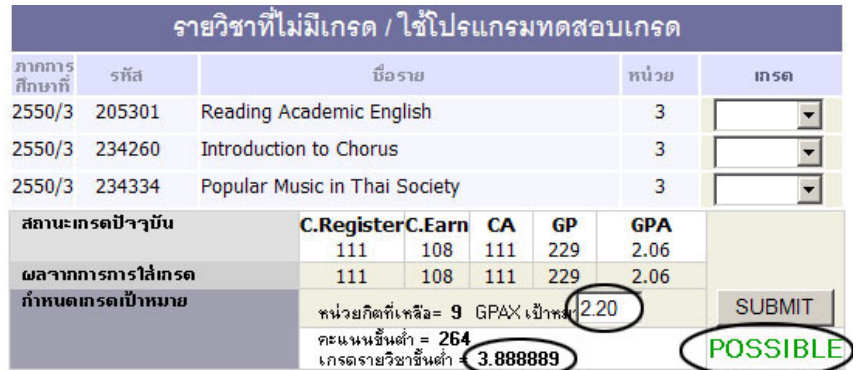

#### **ระบบประเมินผู้สอนออนไลน์**  $\mathbf{u}$   $\alpha$ นิสิน<br>นิสินอาจารย์

นิสิตสามารถทำการประเมินอาจารย์ผู้สอนผ่านระบบทะเบียนออนไลน์ได้

โดยการเลือกเมนู

## การประเมินการสอนของอาจารย์โดยนิสิต ภาคการศึกษาที่ 2551/2

 $\mathsf I$ 

### กรุณาเลือกรายการที่ต้องการโดยคลิ้กที่ชื่ออาจารย์ / เจ้าหน้าที่

 $001152:$  การบริหารกาย

• รองศาสตราจารย์ นิธิเตชน์ เชิดพทธ

#### $001171$  : ชีวิตและสุขภาพ

- ผศ.คร. วันดี วัฒนชัยยิ่งเจริญ
- นาง จินตนา พนมชัยชยวัฒน์
- ดร. สงกรานต์ เชื้อครุฑ

#### $001173:$  ก็กษะชีวิต

- ผศ.ดร.อรสาเตติวัฒน์
- - นาย ภัตพงต์ หอมเนียม
- - รองศาสตราจารย์ ฉลอง ชาตรประชีวิน

โดยระบบจะแสดงรายวิชาและชื่ออาจารย์ผู้สอนแต่ละรายวิชา นิสิตสามารถ ประเมินอาจารย์เป็นรายบุคคล โดยคลิกที่ชื่ออาจารย์ จะปรากฏแบบประเมิน เมื่อ ประเมินเสร็จ คลิกปุ่ม SAVE

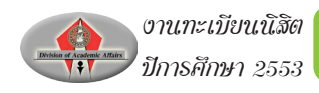

\* ข้อมูลการประเมินของนิสิตจะถูกเก็บเป็นความลับ อาจารย์ผู้สอนจะไม่สามารถ ทราบได้ว่านิสิตคนใดประเมินอย่างไร ดังรูป

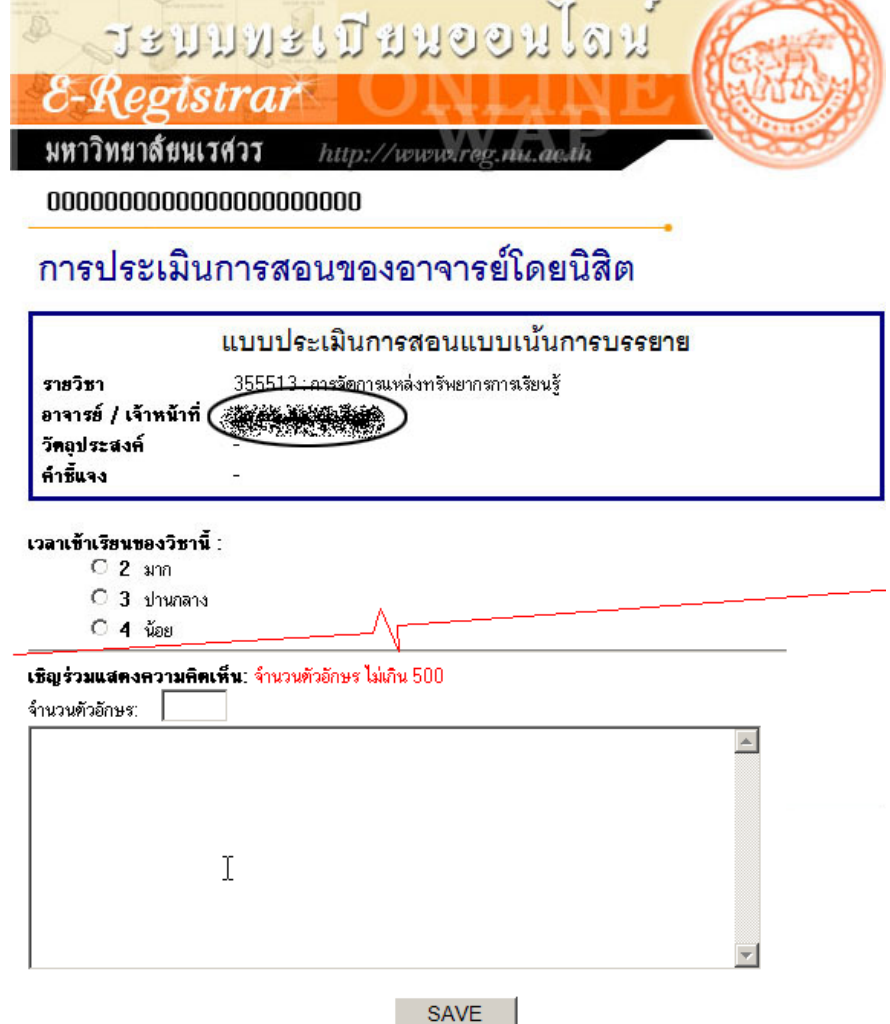

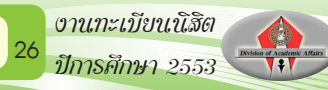

## การตรวจสอบจบตามโครงสร้างหลักสูตร

นาวว่า รายรับราชนามารถตรวจสอบรายวิชาตามโครงสร้างหลักสูตรของนิสิต หรือการตรวจ<br>นิสิตสามารถตรวจสอบรายวิชาตามโครงสร้างหลักสูตรของนิสิต หรือการตรวจ สอบเทียบโครงสร้างหลักสูตรอื่นๆ ในมหาวิทยาลัยได้ โดยการเข้าสู่เมนู หลักสูตรอื่นๆ ในมหาวิทยาลัยได โดยการเขาสูเมนู

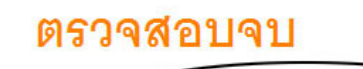

ตรวจสอบจบ

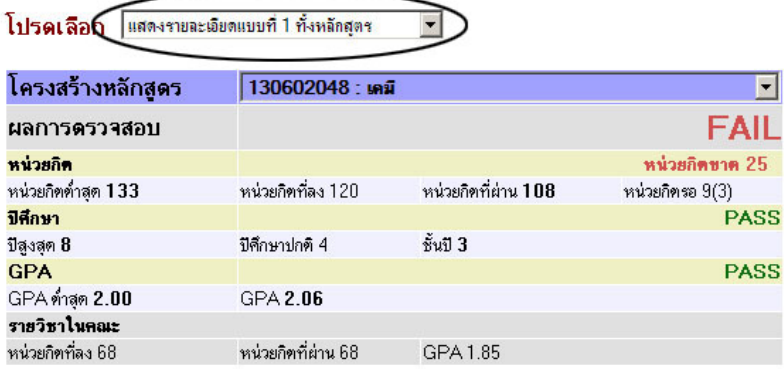

นิสิตสามารถเลือกรูปแบบการแสดงผลข้อมูล เพื่อตรวจสอบจบ ได้ 3 รูปแบบ คือ แสดงข้อมูลสรุป, แสดงข้อมูลรายวิชาทั้งหลักสูตร และ แสดงเฉพาะรายวิชาที่ลง ทะเบียนเรียน นิสิตสามารถเลือกรูปแบบการแสดงผลขอมูล เพื่อ

### **ผลการตรวจสอบ** ตรวจสอบจบ ได 3 รปแบบ ค ู ือ แสดงขอมูลสรุป, แสดง

**FAIL:** แสดงว่ามีปัญหาจากจำนวนหน่วยกิตหรือเกรดของรายวิชาบางกลุ่มยัง ไม่ครบ หรือหลักสูตรรายวิชามีการปรับปรุง

PASS: จำนวนหน่วยกิตในทุกกลุ่มวิชาตามโครงสร้างครบตามจำนวนหน่วยกิต ที่กำหนดขั้นต่ำที่บังคับไว้

ผลการตรวจสอบ PASS ในทุกกลุ่มรายวิชา หมายถึงนิสิตเรียนรายวิชาครบ ตามโครงสร้างหลักสูตร แต่ทั้งนี้นิสิตจะสำเร็จการศึกษาได้ ก็ต่อเมื่อนิสิตยื่นคำร้องขอ สำเร็จการศึกษา และเจ้าหน้าที่ทะเบียนฯ ทำการตรวจสอบเงื่อนไขการสำเร็จการศึกษา ของแต่ละหลักสูตรครบถ้วน และบันทึกสำเร็จการศึกษา

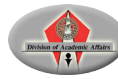

### **ข้อควรทราบ**

1. หากรายวิชาที่ลงทะเบียนเรียนไม่ได้อยู่ในกลุ่มวิชาต่างๆ นิสิตต้องทำคำร้อง ทั่วไปขอเทียบรายวิชา และหลังจากทำการเทียบรายวิชาแล้ว เมื่อตรวจสอบจบอีกครั้ง รายวิชาดังกล่าวจะยังคงอยู่ในหมวดเลือกเสรีเหมือนเดิม ดังนั้นนิสิตต้องเก็บคำร้อง ขอเทียบรายวิชาไว้เป็นหลักฐาน เพื่อตรวจสอบกับงานทะเบียนนิสิตและประมวลผล ต่อไป

2. นิสิตควรตรวจสอบรายวิชาจากโครงสร้างหลักสูตรก่อนทำการลงทะเบียน เรียนทุกครั้ง

.3. รายวิชาที่ขึ้นต้นด้วย 001XXX ไม่สามารถนำมานับหน่วยกิตรวมในหมวด เลือกเสรีได้

4. โปรแกรมตรวจจบนี้ เป็นเพียงการนำเสนอข้อมูลผลการเรียนตามโครงสร้าง หลักสูตรในเบื้องต้นเท่านั้น ซึ่งเจ้าหน้าที่งานทะเบียนฯ จะเป็นผู้ทำการตรวจสอบข้อมูล โดยละเอียดอีกครั้งหนึ่ง

5. หากมีข้อสงสัยสามารถติดต่อสอบถามได้กับเจ้าหน้าที่งานทะเบียนฯ ผู้รับ ผิดชอบ

### **การส�ำเร็จการศึกษา**

ในการศึกษาภาคสุดท้ายที่นิสิตทุกระดับที่คาดว่าจะสำเร็จการศึกษาตาม หลักสูตรการศึกษา นิสิตจะต้องยื่นแบบรายงานที่คาดว่าจะสำเร็จการศึกษา (NU 25) ต่อมหาวิทยาลัยภายใน 4 สัปดาห์ นับจากวันเปิดภาคการศึกษา กรณีที่นิสิตประสงค์ ไม่ขอสำเร็จการศึกษา ด้วยเหตุหนึ่งเหตุใด มหาวิทยาลัยจะพิจารณาอนุมัติเป็นรายๆ ไป นิสิตที่ได้รับการเสนอชื่อเพื่อขออนุมัติให้ได้รับปริญญาจะต้องผ่านเงื่อนไขต่างๆ ดังขึ้

### **ระดับปริญญาตรี**

คุณสมบัติของนิสิตที่ส�ำเร็จการศึกษา ดังนี้

1. มีระยะเวลาการศึกษาตามกำหนดของแต่ละหลักสูตร

2. ลงทะเบียนเรียน และเรียนรายวิชาต่างๆ ครบตามหลักสูตรและเงื่อนไขของ สาขาวิชานั้นๆ และไม่มีรายวิชาใดได้รับอักษร I P F หรือ U

3. นิสิตจะต้องได้รับการทดสอบความรู้ภาษาอังกฤษจาก สถานพัฒนาวิชาการ ด้านภาษามหาวิทยาลัยนเรศวร อย่างน้อย 1 ครั้ง

4. มีผลการเรียนสะสมเฉลี่ยตลอดหลักสูตรไม่ต�่ำกว่า 2.00

### **การได้รับปริญญาเกียรตินิยม**

นิสิตที่ได้รับการเสนอชื่อให้ได้รับปริญญาเกียรตินิยมนอกจากจะต้องเป็นผู้มี คุณสมบัติตามข้อ 1-3 แล้ว ต้องไม่เป็นนิสิตหรือนักศึกษาที่โอนมาจากสถาบันอื่น และ ต้องมีคุณสมบัติดังนี้

1. มีค่าระดับขั้นสะสมเฉลี่ยตลอดหลักสูตรตั้งแต่ 3.50 ขึ้นไป จะได้รับ เกียรตินิยมอันดับหนึ่ง แต่ถ้ามีค่าระดับขั้นสะสมเฉลี่ยตลอดหลักสูตรตั้งแต่ 3.20 ถึง 3.49 จะได้รับเกียรตินิยม อันดับสอง

2. ไม่เคยได้รับระดับขั้น F หรืออักษร U และไม่ลงทะเบียนเรียนซ�้ำในราย วิชาใดๆ

### **การอนุมัติปริญญา**

มหาวิทยาลัยจะพิจารณาอนุมัติปริญญา เมื่อสิ้นสุดทุกภาคการศึกษา

### **การให้เหรียญรางวัลเรียนดี**

การให้เหรียญรางวัลเรียนดี ให้คณะเสนอชื่อนิสิตที่เรียนดีต่อมหาวิทยาลัย เพื่อขอรับ รางวัลเรียนดีตลอดหลักสูตร และเหรียญรางวัลเรียนดีประจำปี ตามเงื่อนไขดังนี้

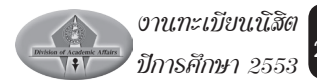

1. เหรียญรางวัลเรียนดีตลอดหลักสูตร

*เหรียญทอง* ให้กับนิสิตที่เรียนดีตลอดหลักสูตร และไม่เคยได้รับระดับขั้นอักษร F หรืออักษร U หรืออักษรอื่นใดที่เทียบเท่าในรายวิชาใด ทั้งสถาบันเดิมและใน มหาวิทยาลัยนเรศวร และมีค่าระดับขั้นสะสมเฉลี่ยจากสถาบันเดิมและในมหาวิทยาลัย นเรศวรของแต่ละแห่ง ไม่น้อยกว่า 3.75

*เหรียญเงิน* ให้กับนิสิตที่เรียนดีตลอดหลักสูตร และไม่เคยได้รับระดับขั้นอักษร F หรืออักษร U หรืออักษรอื่นใดที่เทียบเท่าในรายวิชาใด ทั้งสถาบันเดิมและใน มหาวิทยาลัยนเรศวร และมีค่าระดับขั้นสะสมเฉลี่ยจากสถาบันเดิมและในมหาวิทยาลัย นเรศวรของแต่ละแห่ง ไม่น้อยกว่า 3.50

2. เหรียญรางวัลเรียนดีประจำปี

*เหรียญทองแดง* ให้กับนิสิตที่เรียนดีประจำปีการศึกษาหนึ่งๆ โดยลงทะเบียน สองภาคการศึกษาปกติ ในปีการศึกษานั้น ไม่น้อยกว่า 30 หน่วยกิต และไม่เคยได้รับ ระดับขั้นอักษร F หรืออักษร U ในปีการศึกษานั้น และต้องมีค่าระดับขั้นสะสมเฉลี่ยใน ปีการศึกษานั้น ตั้งแต่ 3.50 ขึ้นไป

### **ระดับประกาศนียบัตรบัณฑิตและประกาศนียบัตรบัณฑิตชั้นสูง**

คุณสมบัติของนิสิตที่ส�ำเร็จการศึกษา ดังนี้

1. มีระยะเวลาการศึกษาตามกำหนดของแต่ละหลักสูตร

2. ลงทะเบียนเรียน และเรียนรายวิชาต่างๆ ครบตามหลักสูตร และเงื่อนไข ของสาขาวิชานั้นๆ และไม่มีรายวิชาใดได้รับอักษร I, P, F หรือ U

3. มีผลการเรียนสะสมเฉลี่ยตลอดหลักสูตร ไม่ต่ำกว่า 3.00

### **ระดับปริญญาโท**

30

คุณสมบัติของนิสิตที่ส�ำเร็จการศึกษา ระดับปริญญาโท ทุกแผนการศึกษามีดังนี้

1. มีระยะเวลาการศึกษาตามกำหนดของแต่ละหลักสูตร

งานทะเบียนนิสิต ปีการศึกษา 2553

2. ลงทะเบียนเรียนและเรียนรายวิชาต่างๆ ครบตามหลักสูตร และเงื่อนไขของ การศึกษา ยกเว้น กรณีที่นิสิตไม่สำเร็จการศึกษาตามแผนการเรียนที่หลักสตรกำหนด ให้อนุมัติปริญญาในวันที่มีผลการเรียน โดยสมบูรณ์ในภาคการศึกษานั้นๆ หรือวันที่ได้ รับอนุมัติผ่านเกณฑ์ตามเงื่อนไขหลักสูตรก�ำหนดและไม่มีรายวิชาใดได้รับอักษร I, P, F หรือ U

- 3. มีผลการเรียนสะสมเฉลี่ยตลอดหลักสูตร ไม่ต่ำกว่า 3.00
- 4. สอบผ่านความรู้ภาษาอังกฤษตามประกาศของมหาวิทยาลัย

## **คุณสมบัติเพิ่มเติมของนิสิตที่ส�ำเร็จการศึกษาระดับปริญญาโท ดังนี้ ระดับปริญญาโท แผน ก แบบ ก1**

1. ผลงานวิทยานิพนธ์ หรือส่วนหนึ่งของผลงานได้รับการตีพิมพ์ในวารสาร หรือสิ่งพิมพ์ทางวิชาการ ซึ่งเป็นที่ยอมรับในสาขาวิชานั้น หรือเสนอต่อที่ประชุมวิชาการ ที่มีรายงานการประชุม ทั้งนี้ต้องมีคณะกรรมการภายนอกร่วมกลั่นกรองก่อนการตีพิมพ์

2. เสนอวิทยานิพนธ์และสอบผ่านการสอบปากเปล่าขั้นสุดท้าย ระดับปริญญาโท แผน ก แบบ ก2

1. เสนอวิทยานิพนธ์และสอบผ่านการสอบปากเปล่าขั้นสุดท้าย

2. ผลงานวิทยานิพนธ์ จะต้องได้รับการตีพิมพ์ หรืออย่างน้อยดำเนินการให้ ผลงาน หรือส่วนหนึ่งของผลงานได้รับการยอมรับให้ตีพิมพ์ในวารสาร หรือสิ่งพิมพ์ทาง วิชาการ หรือเสนอต่อที่ประชุมวิชาการที่มีรายงานการประชุม (Proceeding) และต้องมี คณะกรรมการภายนอกร่วมกลั่นกรองก่อนการตีพิมพ์ และเป็นที่ยอมรับในสาขาวิชานั้น

### **ระดับปริญญาโท แผน ข**

สอบผ่านการสอบประมวลความรู้ (COMPREHENSIVE EXAMINATION) **ระดับปริญญาเอก**

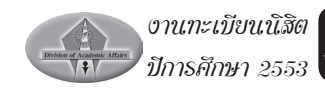

คุณสมบัติของนิสิตที่ส�ำเร็จการศึกษา ระดับปริญญาเอก มีดังนี้ **ปริญญาเอก แบบ 1**

1. มีระยะเวลาการศึกษาตามกำหนด

- 2. ลงทะเบียนเรียนครบตามที่หลักสูตรกำหนด
- 3. สอบผ่านความรู้ภาษาอังกฤษตามประกาศของมหาวิทยาลัย
- 4. สอบผ่านการสอบวัดคุณสมบัติ (QUALIFYING EXAMINATION)

5. ผลงานวิทยานิพนธ์ หรือส่วนหนึ่งของผลงานได้รับการตีพิมพ์ ในวารสาร หรือสิ่งพิมพ์ทางวิชาการซึ่งเป็นที่ยอมรับในสาขาวิชานั้น และต้องมีคณะกรรมการ ภายนอกร่วมกลั่นกรองก่อนการตีพิมพ์ และเป็นที่ยอมรับในสาขานั้น

6. เสนอวิทยานิพนธ์ และสอบผ่านการสอบปากเปล่าขั้นสุดท้าย ปริญญาเอก แบบ 2

- 1. มีระยะเวลาการศึกษาตามกำหนด
- 2. ลงทะเบียนเรียนครบตามที่หลักสูตรกำหนด
- 3. สอบผ่านความรู้ภาษาอังกฤษตามประกาศของมหาวิทยาลัย

4. ศึกษารายวิชาครบถ้วนตามที่กำหนดในหลักสูตร และเงื่อนไขของสาขาวิ ชานั้นๆ

- 5. มีผลการศึกษาได้ค่าระดับขั้นสะสมเฉลี่ย ไม่ต�่ำกว่า 3.00
- 6. สอบผ่านการสอบวัดคุณสมบัติ (QUALIFYING EXAMINATION)

7. ผลงานวิทยานิพนธ์ หรือส่วนหนึ่งของผลงานได้รับการตีพิมพ์ ในวารสาร หรือสิ่งพิมพ์ทางวิชาการซึ่งเป็นที่ยอมรับในสาขาวิชานั้น และต้องมีคณะกรรมการ ภายนอกร่วมกลั่นกรองก่อนการตีพิมพ์ และเป็นที่ยอมรับในสาขานั้น

8. เสนอวิทยานิพนธ์ และสอบผ่านการสอบปากเปล่าขั้นสุดท้าย

### **การให้เกียรติบัตรการเรียนยอดเยี่ยม นิสิตระดับบัณฑิตศึกษา**

มหาวิทยาลัยอาจให้เกียรติบัตรการเรียนยอดเยี่ยมแก่นิสิตระดับบัณฑิตศึกษา ที่มีผลการศึกษา ได้ค่าระดับขั้นสะสมเฉลี่ยตลอดหลักสูตร 4.00 หรือผลงานวิทยานิพนธ์

หรือส่วนหนึ่งของผลงานได้รับการตอบรับให้ตีพิมพ์ในวารสารระดับนานาชาติ ซึ่งเป็น ที่ยอมรับให้สาขาวิชานั้น หรือได้รับการจดสิทธิบัตร หรืออนุสิทธิบัตร

### **ข้อควรทราบเพื่อประโยชน์ของนิสิต**

กรณีวันสำเร็จการศึกษาในภาคการศึกษาที่นิสิตได้ยื่นขอสำเร็จการศึกษาไว้ แต่ไม่สามารถส�ำเร็จการศึกษาได้ เนื่องจากยังมีบางรายวิชาที่ผู้สอนได้วัดและประเมิน ผลด้วยอักษร I หรือ P นิสิตควรรีบด�ำเนินการติดต่อผู้สอน เพื่อขอแก้อักษร I หรือ P เพื่อผลประโยชน์แก่นิสิต เนื่องจากวันที่สำเร็จการศึกษาของนิสิต คือวันที่ผู้สอนส่ง NU33 (แบบแก้ไขผลการเรียนรายวิชา) เพื่อแก้ไขอักษร I หรือ P ถึงงานทะเบียนฯ (ตามข้อบังคับ ข้อ 21 วันที่ที่ผลการเรียนมีความสมบูรณ์)

### **ขั้นตอนการยื่นส�ำเร็จการศึกษาทุกระดับ มหาวิทยาลัยนเรศวร**

เพื่อให้การยื่นส�ำเร็จการศึกษาของนิสิตมหาวิทยาลัยนเรศวร ทุกระดับเป็นไป ด้วยความเรียบร้อย งานทะเบียนนิสิตและประมวลผล กองบริการการศึกษา ขอแจ้งขั้น ตอนในการยื่นส�ำเร็จการศึกษา และให้ปฏิบัติดังนี้

1. กำหนดวันเริ่มยื่นขอสำเร็จการศึกษาทุกระดับ เริ่มนับตั้งแต่วันเปิดภาค การศึกษาของทุก ๆ ภาคการศึกษา เป็นระยะเวลา 30 วัน (ตามปฏิทินการศึกษาของ มหาวิทยาลัย) หากพ้นกำหนดยื่นขอสำเร็จการศึกษา นิสิตจะต้องทำคำร้องขอยื่นสำเร็จ การศึกษาช้ากว่ากำหนด และชำระค่าธรรมเนียมปรับการยื่นขอสำเร็จการศึกษาช้ากว่า กำหนด วันละ 50 บาท โดยให้ชำระค่าธรรมเนียมปรับฯ ทุกวัน ทั้งนี้นับตั้งแต่วันที่พ้น กำหนดยื่นขอสำเร็จการศึกษา ถึงวันที่นิสิตยื่นคำร้องขอยื่นสำเร็จการศึกษาช้ากว่ากำหนด

ึกรณี ที่นิสิตที่เคยยื่นสำเร็จการศึกษาไว้ในภาคการศึกษาที่คาดว่าจะสำเร็จการ ศึกษา แต่ยังไม่สำเร็จการศึกษา เนื่องจากผลการเรียนภาคเรียนสุดท้ายได้รับ อักษร I, P, U, F หรือเกรดเฉลี่ยสะสมตลอดหลักสูตร ไม่เป็นไปตามข้อบังคับฯ กำหนด นิสิตจะ ต้องดำเนินการขอแก้ไข และยื่นสำเร็จการศึกษาใหม่ทุกภาคการศึกษาที่คาดว่าจะสำเร็จ การศึกษา (โดยให้ปฏิบัติตามขั้นตอนเดิม)

2. นิสิตทุกระดับ บันทึกข้อมูลที่อยู่ผู้สำเร็จการศึกษาที่สามารถติดต่อได้ทาง ไปรษณีย์ (NU 25) ส�ำหรับส่งใบรับรองคุณวุฒิ และส่งจดหมายแจ้งข้อมูลการเข้ารับ พระราชทานปริญญาบัตร ผ่านระบบเครือข่ายอินเทอร์เน็ตได้ที่เว็บไซต์ http://www. reg.nu.ac.th และให้สั่งพิมพ์แบบฟอร์มข้อมูลที่อยู่ผู้สำเร็จการศึกษาที่สามารถติดต่อ ี ได้ทางไปรษณีย์ (NU 25) ด้วยทุกครั้ง เพื่อนำไปประกอบเอกสารการยื่นขอสำเร็จการ ์ศึกษาในภาคเรียนที่คาดว่าจะขอสำเร็จการศึกษาตามข้อ 3

.<br>3. เอกสารที่จะต้องนำมายื่นขอสำเร็จการศึกษา มีดังนี้

3.1 แบบฟอร์มที่อยู่ผู้สำเร็จการศึกษาที่สามารถติดต่อได้ทางไปรษณีย์ (NU 25) ที่นิสิตบันทึกข้อมูลผ่านระบบเครือข่ายอินเตอร์เน็ต ตามข้อ 2 และสั่งพิมพ์ NU 25 เพื่อประกอบการยื่นจบด้วยทุกครั้ง ถ้าหากนิสิตไม่นำเอกสาร NU 25 มายื่นแสดง ประกอบการยื่นสำเร็จการศึกษา จะไม่อนุญาตให้ลงชื่อในสมุดคุมการยื่นสำเร็จการ ศึกษา และให้ถือว่านิสิตไม่ได้ยื่นส�ำเร็จการศึกษาในภาคเรียนนั้น ๆ

3.2 รูปถ่ายสวมชุดครุยวิทยฐานะตามระดับปริญญา รูปถ่ายสีหรือขาว – ดำ ขนาด 2 นิ้ว จำนวน 2 รูป (รูปถ่ายไม่เกิน 6 เดือน) ด้านหลังรูปถ่ายให้ระบุชื่อ - สกุล รหัสประจำตัวนิสิต คณะ และสาขาวิชา ด้านหลังรูปถ่ายทุกรูป

 ให้นิสิตที่ยื่นส�ำเร็จการศึกษาทุกคน ส่งเอกสารการยื่นจบตามข้อ 3 พร้อมกับ นิสิตลงชื่อในสมุดคุมการยื่นสำเร็จการศึกษาด้วยทุกครั้ง เพื่อใช้เป็นหลักฐานยืนยันการ ยื่นส�ำเร็จการศึกษาต่อไป

### **การแต่งกายส�ำหรับการถ่ายรูปเพื่อยื่นส�ำเร็จการศึกษา**

ให้แต่งกายตามประกาศมหาวิทยาลัยนเรศวร เรื่อง การแต่งกายสำหรับผู้เข้ารับ พระราชทานปริญญาบัตร มหาวิทยาลัยนเรศวร โดยศึกษารายละเอียดจากเว็บไซต์ www.reg.nu.ac.th

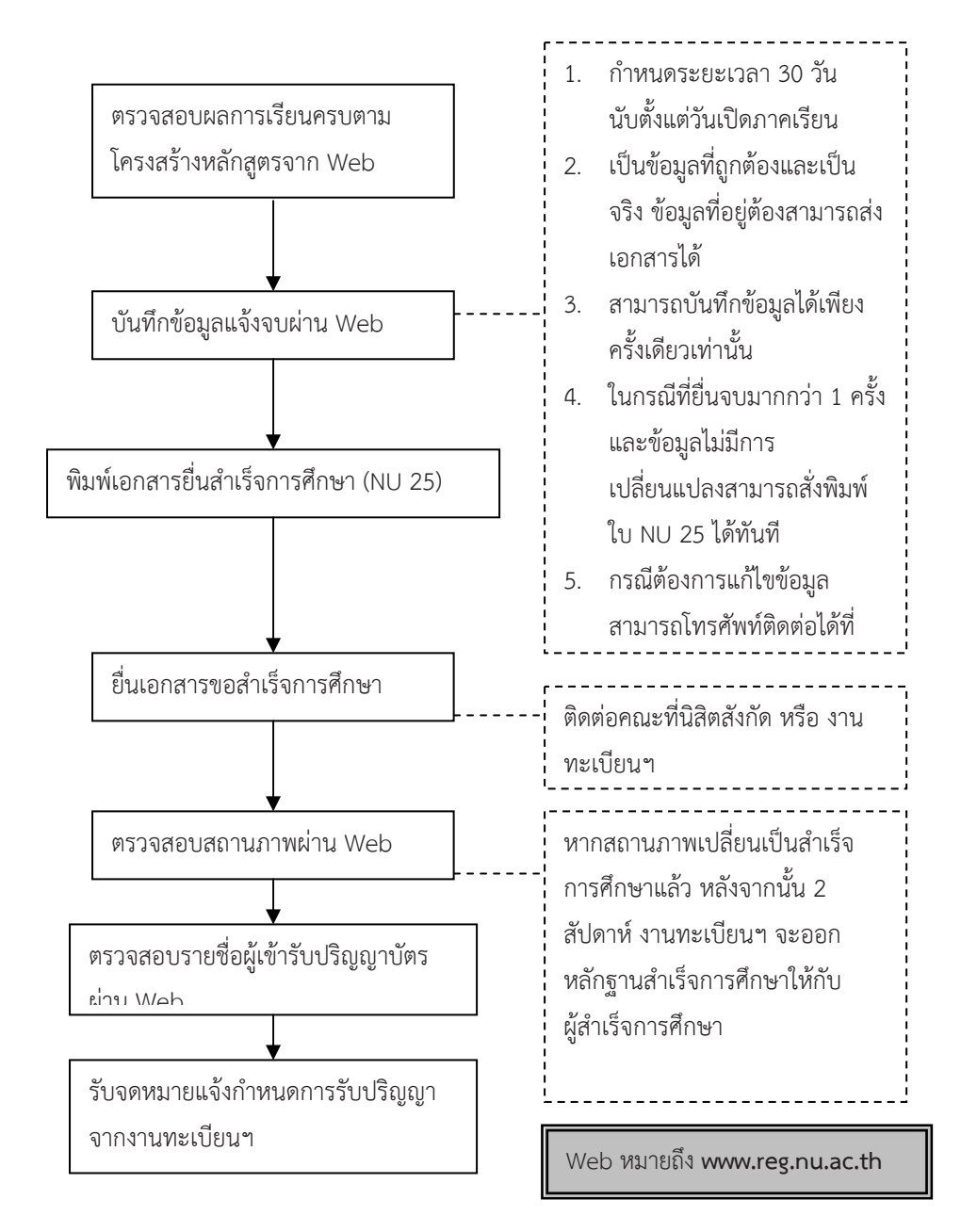

**ภาพแสดงข ภาพแสดงขั้นตอนก นตอนการขอส ั้ ารขอส�ำเร็จก ําเร็จการศึกษา ารศึกษา**

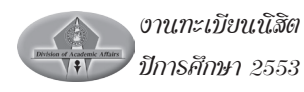

### **ขั้นตอนการยื่นค�ำร้องต่างๆ**

นิสิตสามารถดาวน์โหลดแบบฟอร์มคำร้อง และสามารถติดตามทราบผลคำร้อง ต่างๆ ได้ที่เว็บไซต์ www.reg.nu.ac.th

### **การขอใบแสดงผลการเรียน(Transcript) และการขอใบรับรอง**

1. กรอกค�ำร้องขอใบแสดงผลการเรียน/Transcript (NU15) หรือแบบฟอร์ม การขอใบรับรอง (NU 21) ในกรณีต้องการขอใบรับรองต่างๆ ให้ครบถ้วน

- 2. กรณีขอใบแสดงผลการเรียน (Transcript) ให้แนบรูปถ่าย 1 นิ้ว จำนวน 2 รูป
- 3. ยื่นคำร้องและชำระค่าธรรมเนียมที่งานทะเบียนฯ กองบริการการศึกษา
- 4. ติดต่อขอรับเอกสารภายใน 3 วันทำการ

### **ค�ำร้องขอลาพักการเรียน**

นิสิตลงทะเบียนเรียนและชำระค่าธรรมเนียมการศึกษาโดยสมบูรณ์ แต่ไม่ ประสงค์จะศึกษาต่อในภาคการศึกษานั้นๆ โดยปฏิบัติขั้นตอนดังนี้

1. กรอกค�ำร้องขอลาพักการศึกษา (NU 17) กรณีนิสิตระดับปริญญาตรีผู้ ปกครองต้องลงนามยินยอมในค�ำร้องลาพักการศึกษา

2. นำคำร้องฯ ผ่านความเห็นชอบจากอาจารย์ที่ปรึกษา

3. ยื่นคำร้องที่คณะต้นสังกัดของนิสิต เพื่อให้คณบดีลงนาม

4. สำหรับระดับบัณฑิตศึกษา ยื่นคำร้องผ่านความเห็นชอบจากอาจารย์ที่ ปรึกษา แล้วส่งค�ำร้องผ่านบัณฑิตวิทยาลัย เพื่อให้คณบดีบัณฑิตวิทยาลัยลงนาม

5. ตรวจสอบผลการพิจารณาบนเว็บไซต์ www.reg.nu.ac.th

### **ค�ำร้องขอลาออกจากการเป็นนิสิต**

หากนิสิตประสงค์ลาออกจากการเป็นนิสิต ให้ปฏิบัติตามขั้นตอนดังนี้ 1. กรอกคำร้องขอลาออกจากการศึกษา (NU19) สำหรับนิสิตระดับปริญญา ตรีผู้ปกครองต้องลงนามให้ความยินยอมในค�ำร้องขอลาออกด้วย

งานทะเบียนนิสิต ปีการศึกษา 2553

2. นำคำร้องฯ ผ่านความเห็นชอบจากอาจารย์ที่ปรึกษา

3. ยื่นคำร้องที่คณะต้นสังกัดของนิสิต เพื่อให้คณบดีลงนาม

4. สำหรับระดับบัณฑิตศึกษา ยื่นคำร้องผ่านความเห็นชอบจากอาจารย์ที่ ปรึกษา แล้วส่งค�ำร้องผ่านบัณฑิตวิทยาลัย เพื่อให้คณบดีบัณฑิตวิทยาลัยลงนาม

5. ตรวจสอบผลการพิจารณาบนเว็บไซต์ www.reg.nu.ac.th

### **ค�ำร้องการขอเทียบโอนรายวิชา**

การเทียบโอนรายวิชาต้องผ่านความเห็นชอบจากคณะ ภาควิชา และ สาขา ้วิชาที่เกี่ยวข้อง ทั้งนี้รายวิชาที่นำมาเทียบโอนต้องมีเนื้อหาวิชาอยู่ระดับเดียวกันกับ รายวิชาที่เปิดสอนในมหาวิทยาลัยนเรศวร และมีผลการเรียนเทียบได้ไม่ต่ำกว่าระดับ ขั้น 2 (C) โดยมีขั้นตอนดังนี้

1. กรอกคำร้องขอเทียบโอนรายวิชา (NU 14) พร้อมแนบผลการเรียน และคำ อธิบายรายวิชาที่นิสิตเรียนผ่านมาแล้ว และคำอธิบายรายวิชาที่ต้องการเทียบโอน เพื่อ ประกอบการพิจารณา

่ 2. นำคำร้องฯ ผ่านความเห็นชอบจากอาจารย์ที่ปรึกษา

3. นำคำร้องฯ ผ่านความเห็นชอบจากคณบดีที่นิสิตสังกัดอยู่

4. ตรวจสอบผลการพิจารณาบนเว็บไซต์ www.reg.nu.ac.th (หากผลอนุมัติ ต้องชำระค่าธรรมเนียมในการขอเทียบโอนรายวิชา ครั้งละ 100 บาท ที่กองคลัง อาคาร มิ่งขวัญ)

5. นำคำร้องที่ได้รับการอนุมัติพร้อมใบเสร็จรับเงิน ยื่นที่งานทะเบียนฯ เพื่อ บันทึกฐานข้อมูลให้นิสิต

ค�ำร้องขอเทียบรายวิชา

การขอเทียบรายวิชาในกรณีที่หลักสูตรมีการปรับปรุง/แก้ไข/เปลี่ยนแปลง รายวิชาที่มีเนื้อหาคล้ายคลึงกันแต่มีรหัสวิชา/ชื่อวิชา/จำนวนหน่วยกิตไม่เหมือนกัน ให้ ปฏิบัติดังต่อไปนี้

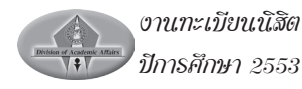

1. กรอกคำร้องทั่วไป (NU 18) ชื่อเรื่อง "ขอเทียบรายวิชา" พร้อมแนบสำเนา หลักสูตรของรายวิชาที่มีการปรับปรุง/แก้ไข/เปลี่ยนแปลง เพื่อประกอบการพิจารณา

2. นำคำร้องผ่านความเห็นชอบจากอาจารย์ที่ปรึกษา

- 3. เสนอคำร้องฯ ผ่านความเห็นชอบจากคณบดีที่นิสิตสังกัดอยู่
- 4. ตรวจสอบผลการพิจารณาบนเว็บไซต์ www.reg.nu.ac.th

### **ค�ำร้องขอคืนสภาพการเป็นนิสิต**

ในกรณีพ้นสภาพการเป็นนิสิต อันเนื่องมาจากลงทะเบียนเรียน/รักษาสภาพ นิสิต ไม่ทันตามกำหนดปฏิทินการศึกษาของมหาวิทยาลัยนเรศวร ต้องปฏิบัติดังนี้

**1. หากต้องการลงทะเบียนเรียน** กรอกค�ำร้อง (NU 7) โดยผ่านความเห็นชอบ จากคณบดีที่นิสิตสังกัดอยู่

**2. หากต้องการรักษาสภาพนิสิต** กรอกค�ำร้องแบบ (NU 7) โดยผ่านความ เห็นชอบจากคณบดีที่นิสิตสังกัดอยู่

ทั้งสองกรณี เมื่อผ่านตามขั้นตอนสมบูรณ์แล้ว ลำดับสุดท้ายยื่นคำร้องที่งาน ทะเบียบฯ กองบริการการศึกษา เพื่อขอรับใบแจ้งชำระค่าธรรมเบียบต่อไป

### **ค�ำร้องขอโอนย้ายคณะ/ขอย้ายสาขาวิชาเรียน**

กรอกค�ำร้องขอโอนย้ายคณะ/ขอย้ายสาขาวิชาเรียน (NU 13) พร้อมแนบหลัก ฐานใบแสดงผลการเรียนที่ผ่านมาประกอบการพิจารณา

### **กรณีขอย้ายสาขาวิชา (ภายในคณะเดียวกัน)**

- นำคำร้องฯ เสนออาจารย์ที่ปรึกษา เพื่อให้ความเห็นชอบและพิจารณา

- นำคำร้องฯ ผ่านความเห็นชอบจากคณบดีที่นิสิตสังกัดอยู่ รอตรวจสอบผล การพิจารณาบนเว็บไซต์ www.reg.nu.ac.th

### **กรณีขอโอนย้ายข้ามคณะ (ต่างสาขา/ต่างคณะ)**

- นำคำร้องฯ เสนออาจารย์ที่ปรึกษา(เดิม) เพื่อให้ความเห็นชอบและพิจารณา - นำคำร้องฯ ผ่านความเห็นชอบจากคณบดีที่นิสิตสังกัดอยู่เดิม และ คณบดี คณะใหม่ ที่ประสงค์ย้ายไป

งานทะเบียนนิสิต ปีการศึกษา 2553 38

ยี่บคำร้องฯที่งานทะเบียนนิสิตฯ และตรวจสอบผลการพิจารณาบนเว็บไซต์ www.reg.nu.ac.th (หากผลอนุมัติ ต้องช�ำระค่าธรรมเนียมในการขอย้ายสาขาวิชา/ โอนย้ายคณะ ที่กองคลัง อาคารมิ่งขวัญ และนำคำร้องฯ พร้อมใบเสร็จรับเงินยื่นต่องาน ทะเบียน เพื่อรับปรุงฐานข้อมูลต่อไป)

### **ค�ำร้องขอลงทะเบียนเรียนมากกว่าเกณฑ์**

หากนิสิตต้องการลงทะเบียนเรียนมากกว่าเกณฑ์ที่มหาวิทยาลันกำหนด สามารถขอเพิ่มจำนวนหน่วยกิตได้ โดยกรอกคำร้องทั่วไป (NU 18) ชื่อเรื่อง ขอลง ทะเบียนเรียนมากกว่าเกณฑ์ (โดยระบุจำนวนหน่วยกิตรวมทั้งหมด) ผ่านการพิจารณา จากอาจารย์ที่ปรึกษา และคณบดีที่นิสิตสังกัดอยู่ รอตรวจสอบผลการพิจารณาบน เว็บไซต์ www.reg.nu.ac.th

## **ค�ำร้องขอเพิ่มรายวิชาหลังก�ำหนด**

การขอเพิ่มรายวิชาหลังกำหนด ต้องปฏิบัติดังนี้ **กรณีที่ 1** (รายวิชานั้นๆ เปิดให้นิสิตลง/ส�ำรองที่นั่งให้เรียบร้อยแล้ว) - กรอกค�ำร้อง (NU 8) โดยระบุรายวิชาที่ต้องการเพิ่ม ผ่านความเห็น ชอบจากอาจารย์ที่ปรึกษา และคณบดี **กรณีที่ 2** (รายวิชา/หมู่เรียนนั้นๆ ยังไม่ได้ส�ำรองที่นั่งให้แก่นิสิต) - กรอกค�ำร้อง (NU 8) ขอเพิ่มรายวิชา โดยระบุรายวิชาที่ต้องการ เพิ่ม และต้องแนบแบบขอเปลี่ยนแปลงการสอนรายวิชา (NU 6) ที่คณะต้นสังกัดรายวิชายินยอมสำรองที่นั่งให้ โดยผ่านการ พิจารณาจากคณบดีเป็นที่เรียบร้อยแล้ว

**กรณีที่ 3** ขอเปลี่ยนหมู่เรียน โดยรายวิชานั้นๆ เปิดให้นิสิตลง/ส�ำรองที่นั่งให้ เรียบร้อยแล้ว

ทั้งนี้หน่วยกิตทั้งหมดที่ขอเพิ่มต้องไม่เกินเกณฑ์ที่มหาวิทยาลัยก�ำหนดในภาค การศึกษานั้น ลำดับสุดท้ายยื่นคำร้องที่งานทะเบียนฯ กองบริการการศึกษา เพื่อขอรับ ใบแจ้งช�ำระค่าธรรมเนียมต่อไป

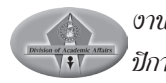

### **ค�ำร้องขอเปลี่ยนชื่อ ชื่อสกุล และยศ**

การขอเปลี่ยนชื่อตัว ชื่อสกุล การเลื่อนยศ ปฏิบัติตามขั้นตอนต่อไปนี้ 1. กรอกค�ำร้องขอเปลี่ยนชื่อ ชื่อสกุล และ ยศ (NU 16) แนบสำเนาหลักฐานทางราชการที่ออกให้ พร้อมรับรองสำเนาถูกต้องให้เรียบร้อย 2. นำคำร้องฯ ผ่านความเห็นชอบจากอาจารย์ที่ปรึกษา เพื่อรับทราบ 3. ยื่นคำร้องที่งานทะเบียนฯ กองบริการการศึกษา เพื่อทำการปรับฐานข้อมูล ให้ถูกต้องต่อไป

### ระเบียบและแหล่งอ้างอิง

งานทะเบียนนิสิตและประมวลผล ใช้ระเบียบข้อบังคับและประกาศ ตามข้อ ก�ำหนดของมหาวิทยาลัยนเรศวร โดยสามารถศึกษาได้จากคู่มือนิสิตระดับปริญญาตรี และคู่มือนิสิตระดับบัณฑิตศึกษา ตามปีการศึกษาที่เข้าศึกษา นอกจากนี้สามารถศึกษา ข้อมูลเพิ่มเติมได้จาก www.reg.nu.ac.th และ www.acad.nu.ac.th

### **รหัสเอกสารงานทะเบียนนิสิตและประมวลผล**

### 1. **บริการด้านเตรียมข้อมูลนิสิตใหม่**

NU 1 ระเบียนประวัตินิสิต

### **2. บริการด้านการจัดการเรียนการสอน**

- NU 3 คู่มือลงทะเบียนเรียน
- NU 4 แบบขอเปิดรายวิชา / หมู่เรียน(เพิ่ม)
- NU 5 แบบขอปิดรายวิชา / หมู่เรียน
- NU 6 แบบขอเปลี่ยนแปลงการสอนรายวิชา

### **3. บริการด้านลงทะเบียนเรียน**

- NU 7 คำร้องขอคืนสภาพการเป็นบิสิต
- NU 8 คำร้องขอเพิ่มรายวิชาหลังกำหนด
- NU 9 คำร้องขอยื่นสำเร็จการศึกษาล่าช้ากว่ากำหนด

งานทะเบียนนิสิต

- NU 11 แบบขอถอนรายวิชาที่ลงทะเบียนเรียนโดยได้รับอักษร W
- NU 14 ค�ำร้องขอเทียบโอนรายวิชา
- NU 18 ค�ำร้องทั่วไป
- NU 20 ใบแจ้งยอดช�ำระเงิน
- NU 24 ใบมอบฉันทะ

### **4. บริการด้านเอกสารส�ำคัญ**

- $NU$   $15$  คำร้องขอใบแสดงผลการเรียน (Transcript)
- NU 21 ค�ำร้องขอใบรับรอง
- NU 25 แบบขอส�ำเร็จการศึกษา

### **5. บริการด้านระเบียนประวัติ**

- NU 13 ค�ำร้องขอย้ายคณะ / ขอย้ายสาขาวิชาเรียน
- NU 16 คำร้องขอเปลี่ยนชื่อ ชื่อสกุล ยศ และคำนำหน้านาม
- NU 17 ค�ำร้องขอลาพักการศึกษา
- NU 19 ค�ำร้องขอลาออกจากการศึกษา

### **6. บริการด้านประมวลผลข้อมูล**

- NU 32 แบบรายงานผลการเรียนรายวิชา
- NU 33 แบบแก้ไขผลการเรียนรายวิชา

### **7. บริการด้านสารนิเทศ**

- NU 22 รายงานสถิติจำนวนบิสิตที่ลงทะเบียบเรียน
- NU 26 ปฏิทินการศึกษา
- NU Registrar คู่มืองานทะเบียนนิสิตและประมวลผล

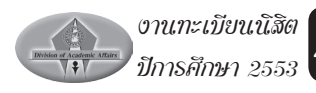

### **บุคลากรในงานทะเบียนนิสิตและประมวลผล**

หากนิสิตมีปัญหา หรือข้อสงสัยประการใดสามารถติดต่อสอบถามข้อมูลเพิ่ม เติมได้ที่งานทะเบียนนิสิตและประมวลผล ตามหมายเลขโทรศัพท์ดังนี้

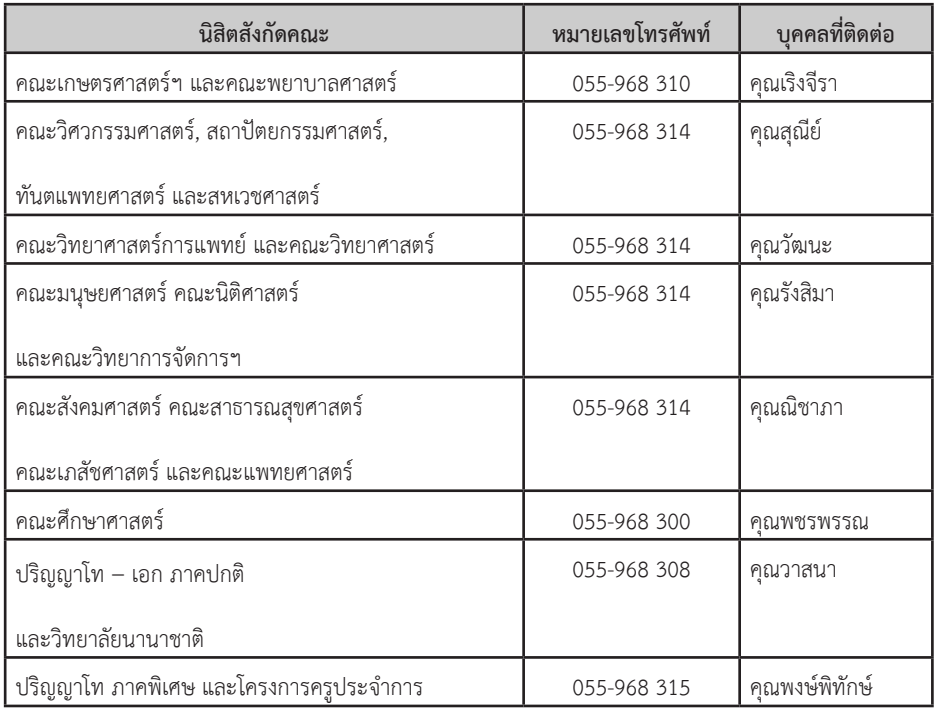

พิมพ์ที่ : ดาวเงินการพิมพ์ 225/16 ถ.บรมไตรโลกนารถ ต.ในเมือง อ.เมือง จ.พิษณุโลก 65000 โทร.055-219786 โทรสาร.055-219646